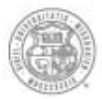

University of Missouri System COLUMBIA | KANSAS CITY | ROLLA | ST. LOUIS

# AdvancingMissouri

### **9.2 PeopleSoft Upgrade New Features and Functionality**

May 2015

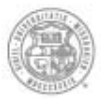

University of Missouri System COLUMBIA | KANSAS CITY | ROLLA | ST. LOUIS

# AdvancingMissouri

### **General Accounting**

### **Project Overview**

- » The PeopleSoft Finance/Supply Chain upgrade is scheduled for May 20 (at 5pm) thru May 25, 2015
- » Current software version since Dec 2008; support ends June 2015
- » Goals:
	- › $\rightarrow$  Decrease costs & technology support through modification reduction
	- ›Leverage new functionality
- » Result:
	- ›New features
	- $\rightarrow$  Improved functionality
	- $\rightarrow$  No changes to policy
	- › $\rightarrow$  No changes to "Payment Reference Guide"

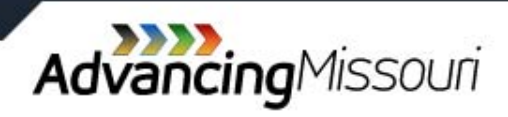

### **Responsibilities of Employees in Fiscal Roles**

- » Understand and comply with University Policies and Procedures
	- › Collected Rules & Regulations, BPM, APPM, Purchasing Policy, etc
- » Proper Internal Controls including accuracy, timeliness and authorization
- » Preferred method for purchasing goods and services for business
- » Segregation of Duties
	- $\rightarrow$  Should not be an entry delegate and approver on transactions
- » Security
	- › $\rightarrow$  DO NOT give you user name/password to others to complete workflow of transactions in the system
- » Confidentiality of information
	- ›Redact/exclude: SSNs, date of birth, credit card information, etc

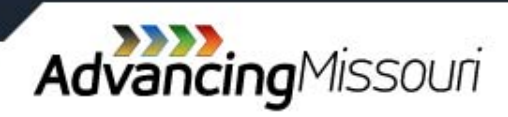

### **New Look, Same Features**

»Accounts Receivable/Billing

- › Option to email invoices based on customer or individual invoice
- »Asset Management
- »Grants Management
	- › Work Center
- »Commitment Control/UM Budget

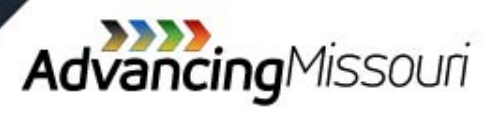

### **PeopleSoft 9.2 Look and Feel**

- •Design of Menu
- •Recently Used now Favorites on left
- $\bullet$ **•** Menu path displays along top
- $\bullet$ Menus cascade as navigate

9.0 Page » 9.2 Page

#### » 9.0 Page

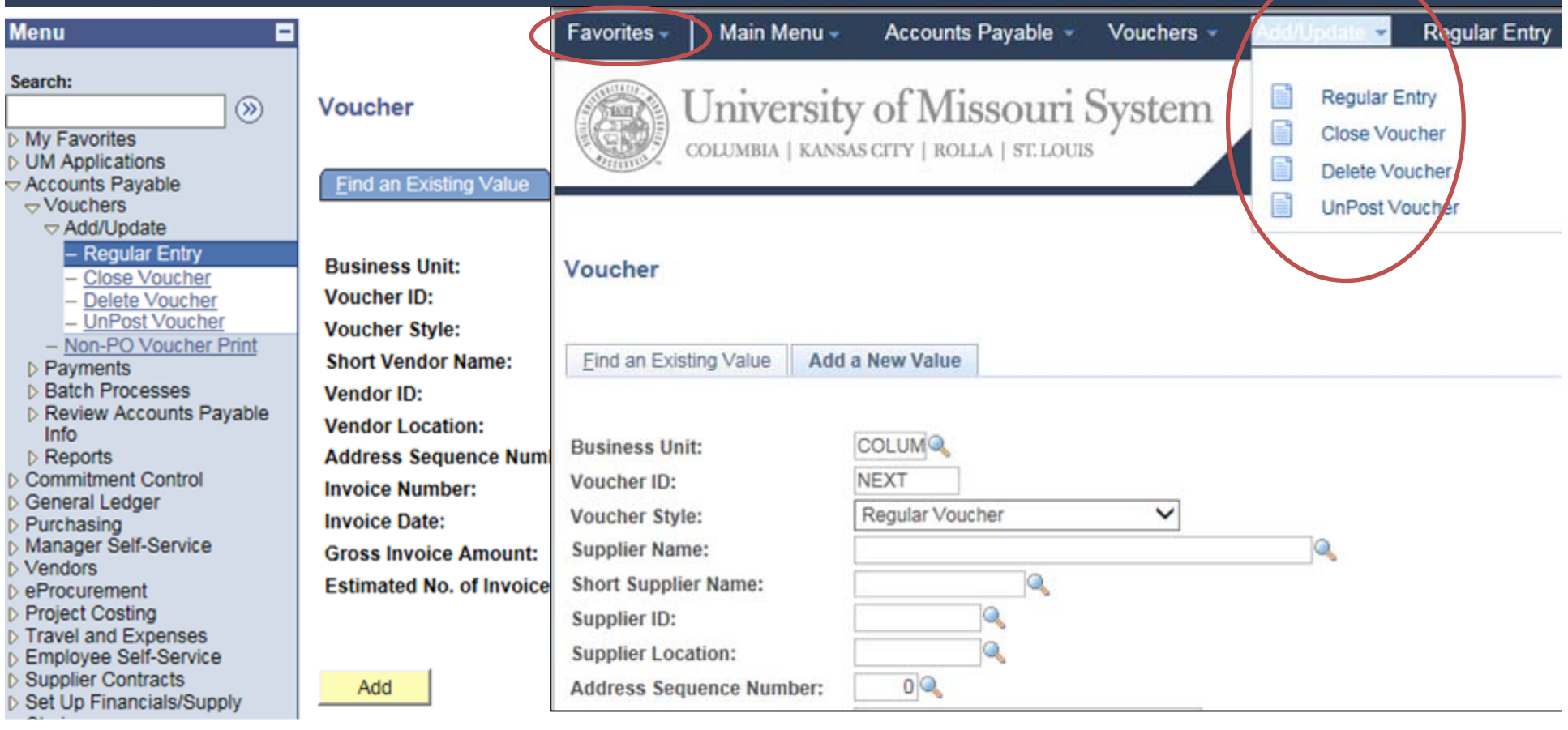

### **Work Centers**

» Configurable pages of PeopleSoft elements by module

»Commonly used tasks on central page to minimize drilling through menus

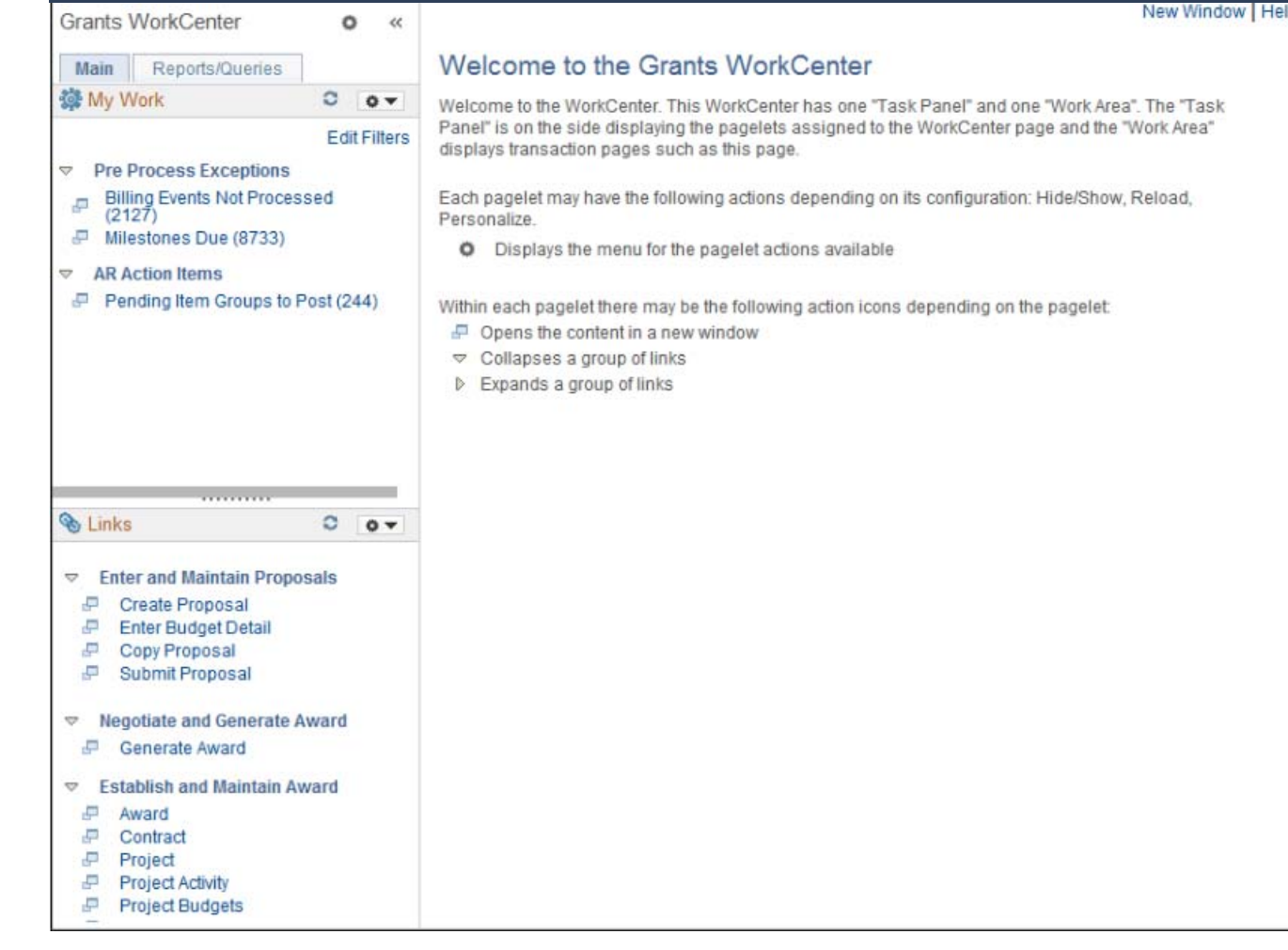

Work Centers will only be Available for: **❖ General Ledger \*** Accounts Payable Buyer Inventory ❖ Grants Management Billing

**❖ Accounts Receivable** 

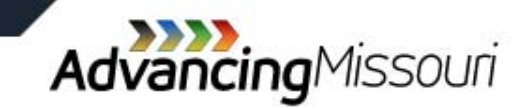

# **Work Centers**

#### » Main Tab

- My Work Pagelet
	- $\rightarrow$  Links to events & notification alerts
	- $\rightarrow$  Prioritized items needing immediate attention
	- › Worklist tasks for workflow
- Links Pagelet
	- $\rightarrow$  Additional links to pages & other areas of interest
	- › My include links external to University

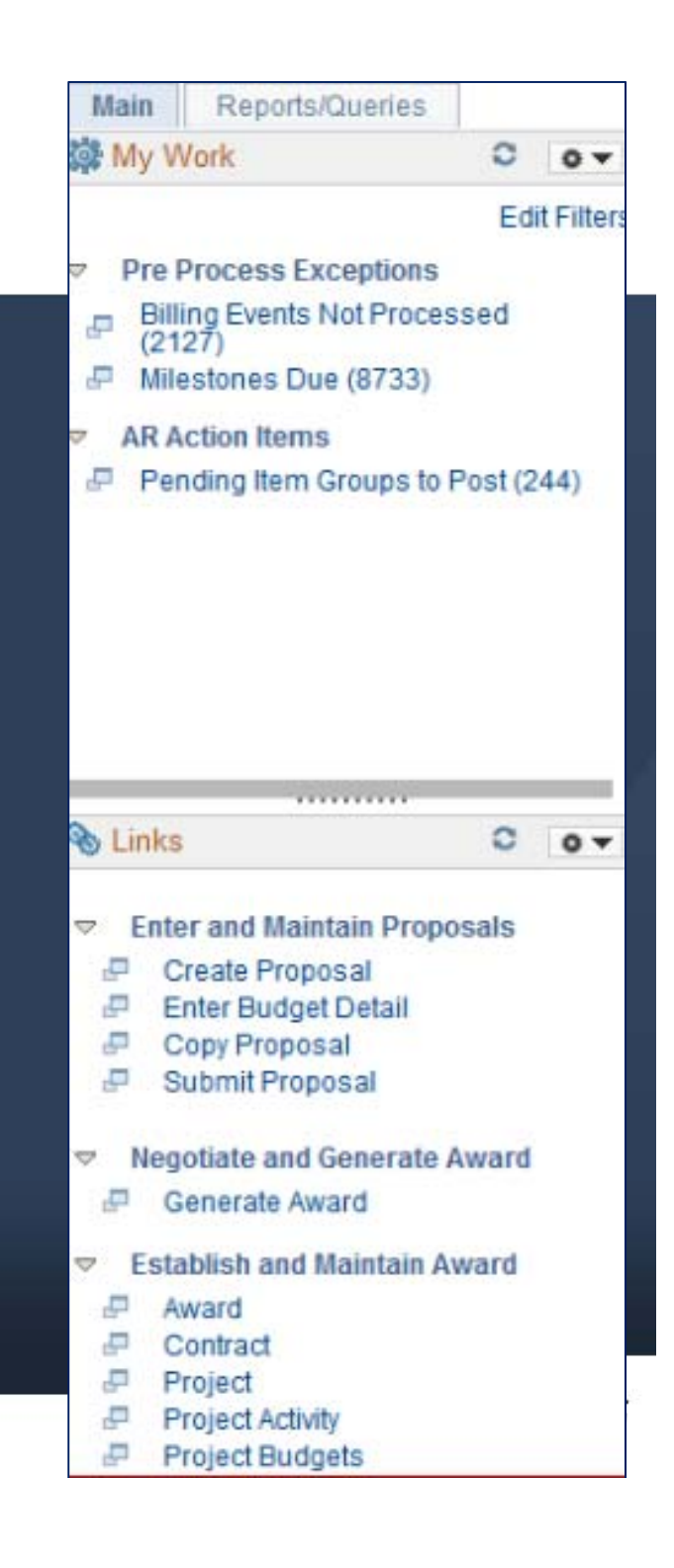

### **Work Centers**

#### » Reports/Queries Tab

- › Queries Pagelet
	- › Links to Query Manager/viewer containing public and private queries.
- › Reports/Processes Pagelet
	- › Access to reports and processes frequently used
- » Links take you directly to Run Control page

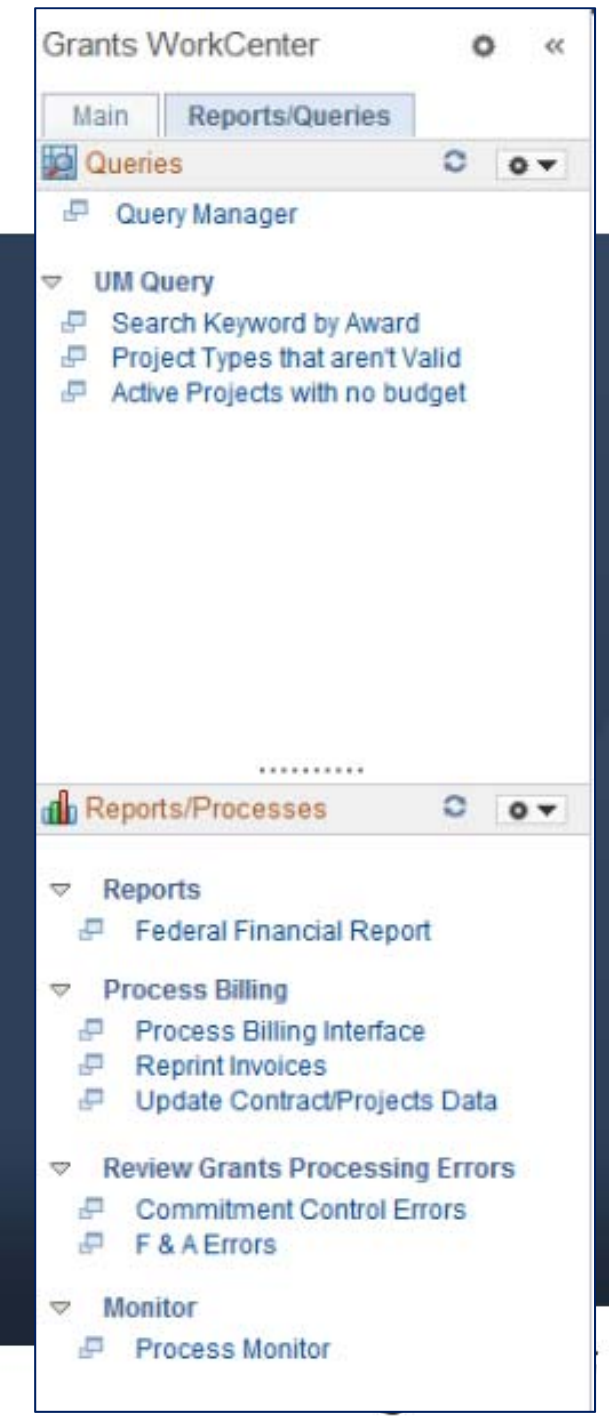

### **UM Web Applications**

### »FIN Authorization

- › $\rightarrow$  Electronic Workflow will be based on Approval Authorization in FIN Authorization
	- $\rightarrow$  CSD NODE will not be the source of approvers for T&E, Vouchers or ePro
- $\rightarrow$  ALL approvers at the designated levels will receive email notifications of the transaction
- › Approval or View Authorization will apply to all transaction types, not just one particular module

### »Viewing Attachments on Vouchers

- $\rightarrow$  Will be available for viewing in FIN Search Options
	- $\rightarrow$  Ability to see will be secured to: Creator, Approvers, or those with FIN Authorization for the DeptID/DeptNode.

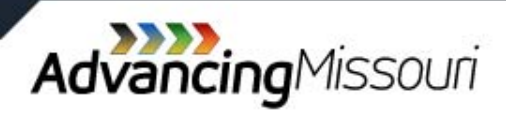

### **General Ledger**

- » Work Centers
- » Queries
	- $\rightarrow$  Changes to some tables: new fields, field length changes, or fields from 9.0 no longer available
- » Allocations
	- $\rightarrow$  Allow the use of excluded values or exceptions in pool values

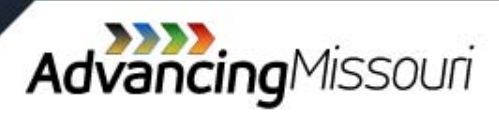

### **Chartfield Request Form**

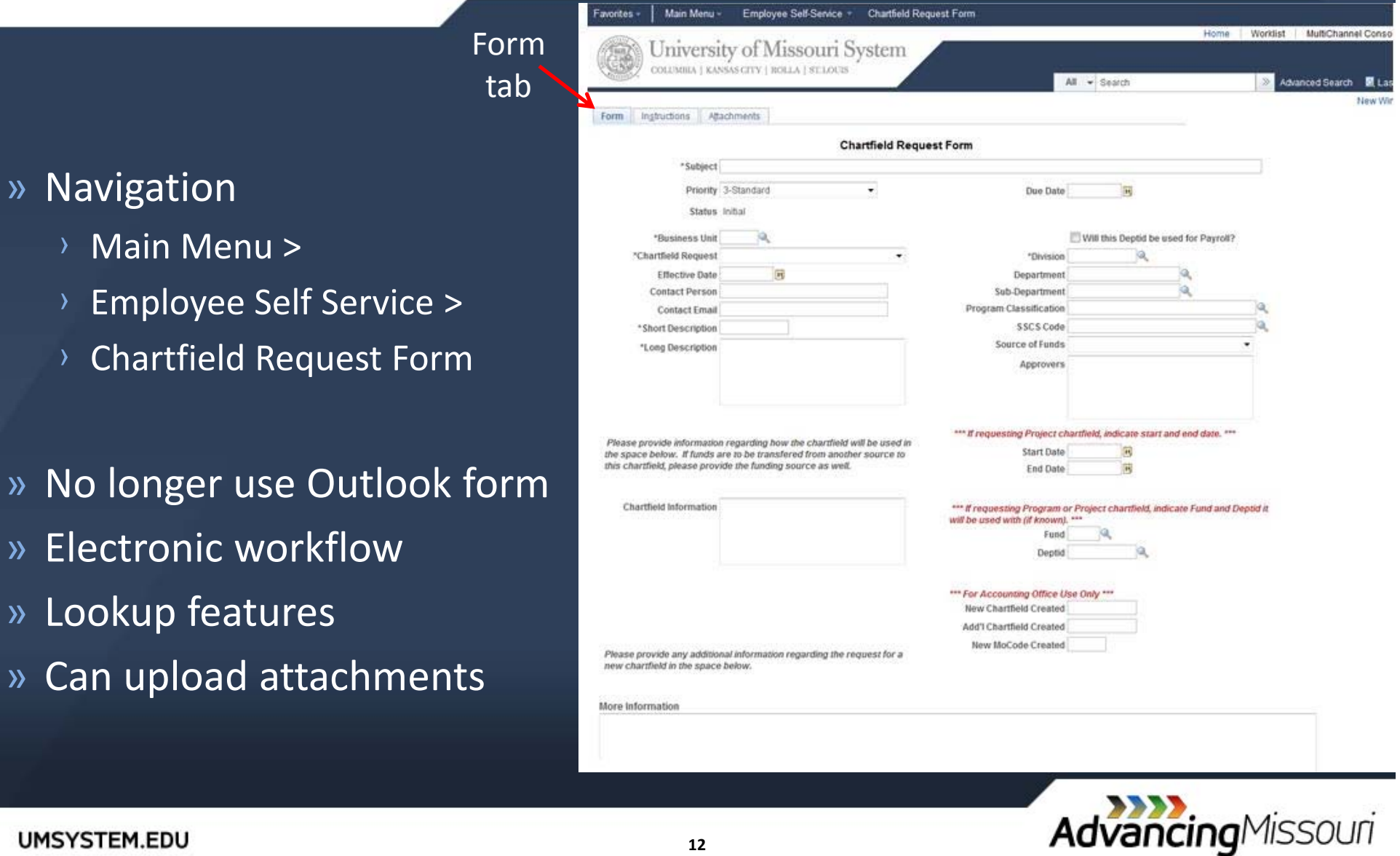

### **Chartfield Request Form**

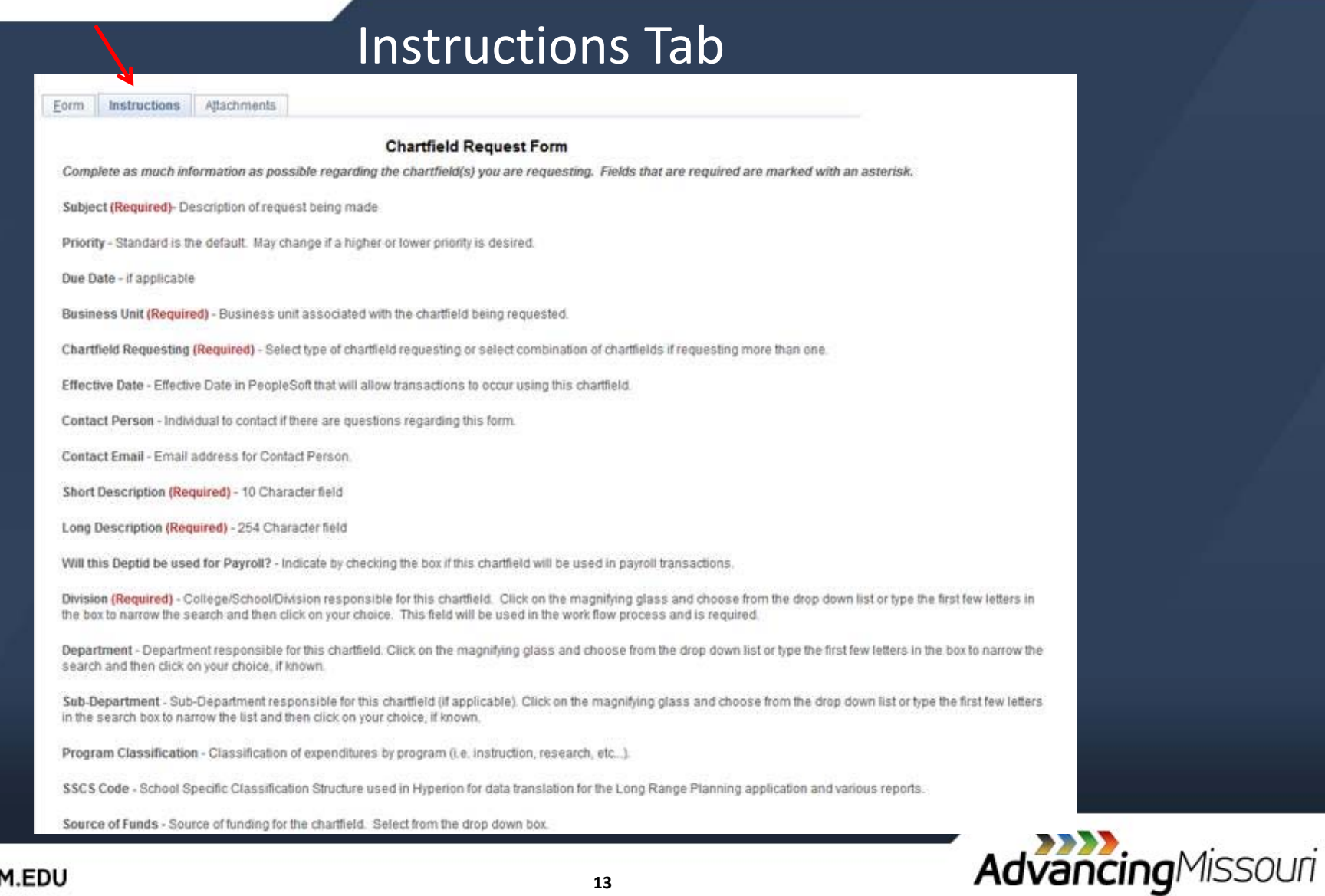

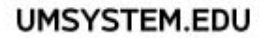

### **Chartfield Request Form**

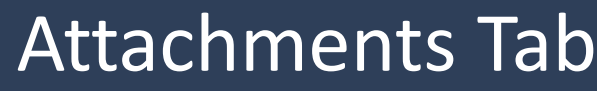

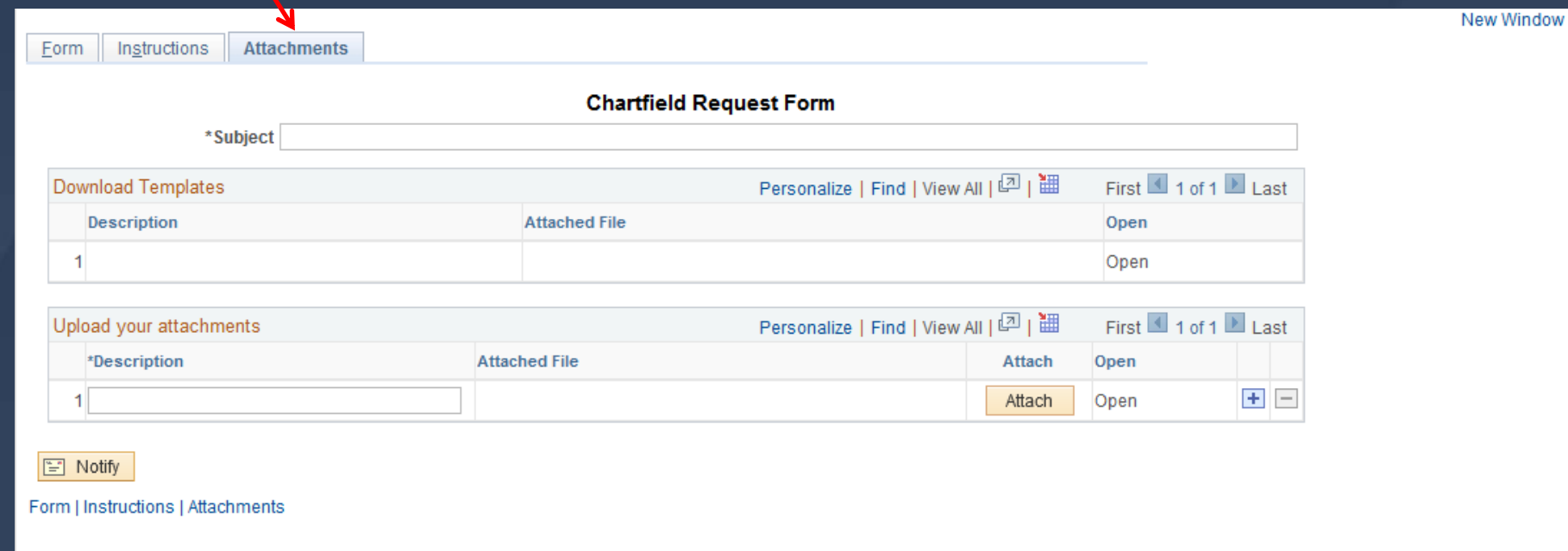

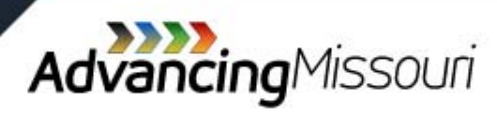

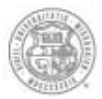

University of Missouri System COLUMBIA | KANSAS CITY | ROLLA | ST.LOUIS

# AdvancingMissouri

### **Accounts Payable Shared Service**

### **Accounts Payable**

»Changes resulting in better business processes and efficiencies for both the end user and **University** 

- › "Vendor" is now "Supplier"
- › Supplier Request Form
- › Payment Request Form
- › Electronic Workflow for Approvals
	- › No printing vouchers, including IRB

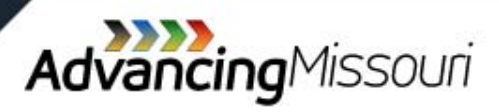

## **Supplier Request Form**

#### » Navigation

- › Suppliers <sup>&</sup>gt; Supplier Registration <sup>&</sup>gt; Register Suppliers
- ›Payment Request Form step 2
- » Form is designed to prompt for necessary information
	- $\rightarrow$  Different prompts for New vs Existing
	- ›Option for Student Supplier
	- › $\rightarrow$  Enter Direct Deposit information on the form
- » Electronic Workflow for Approvals
	- ›Department Requester
	- › APSS Approval
	- › System Approval

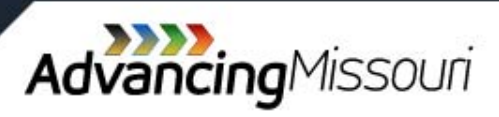

# **Supplier Request Form (1 of 6)**

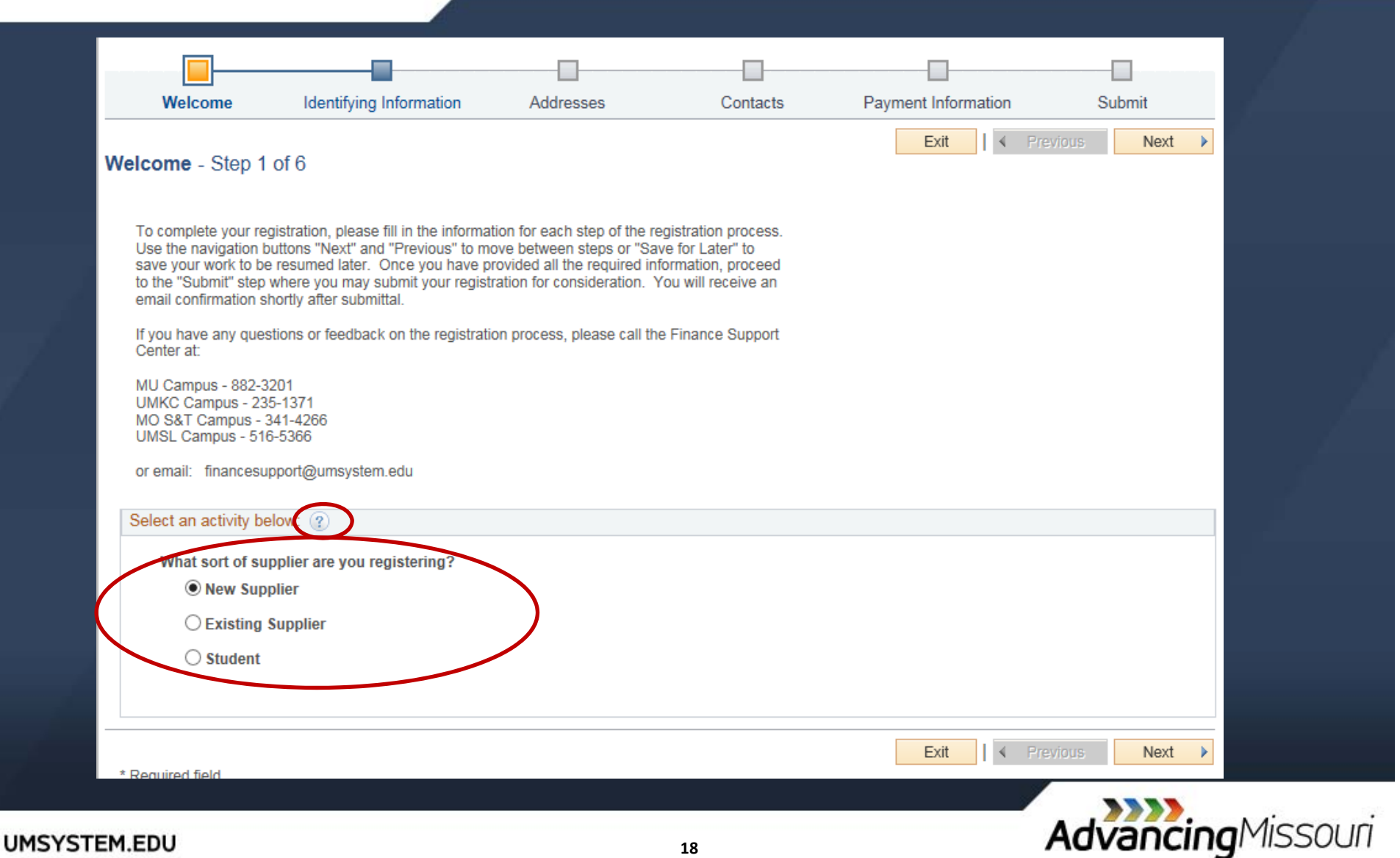

### **Supplier Request Form (2 of 6)**

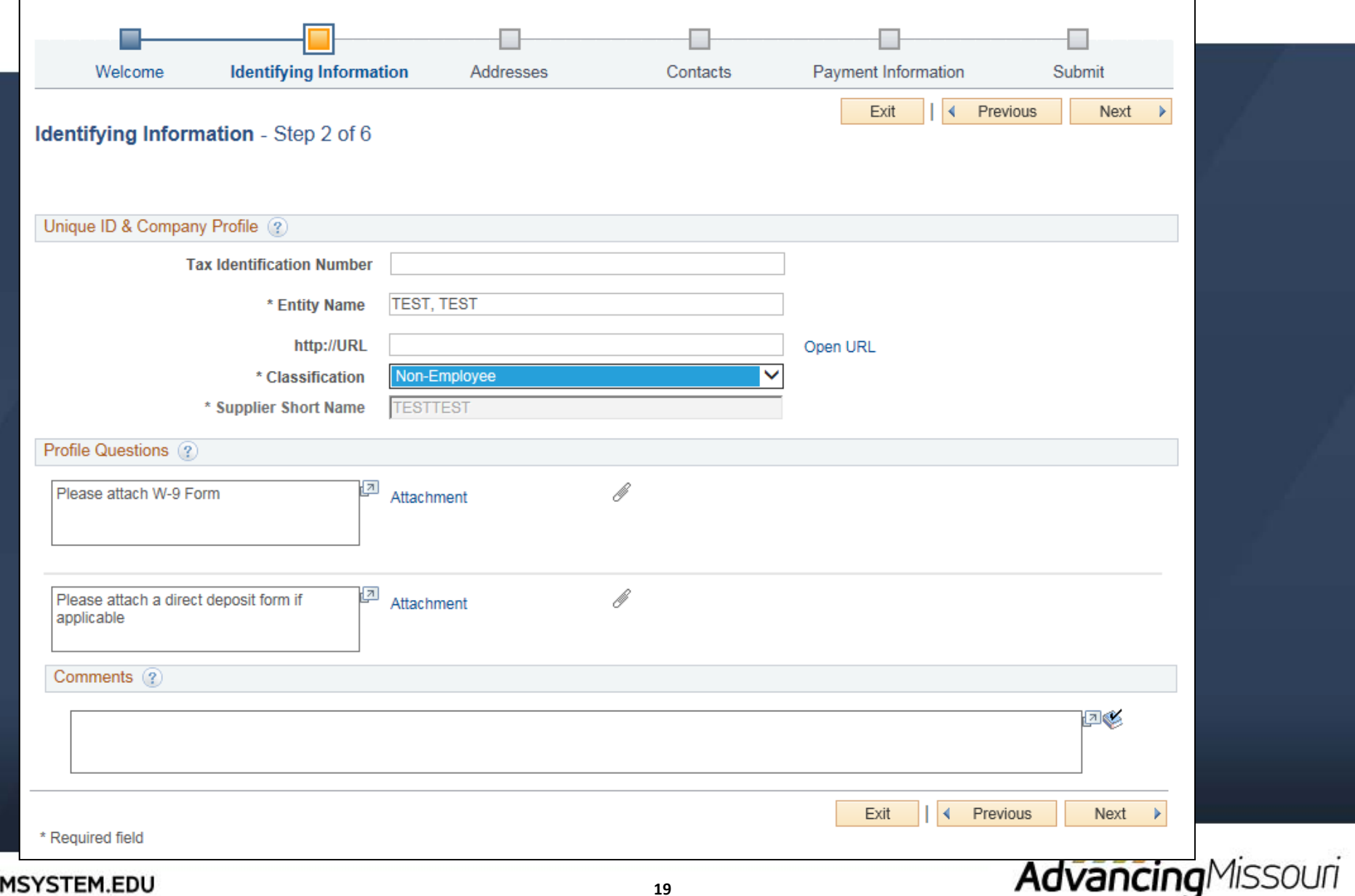

# **Supplier Request Form (3 of 6)**

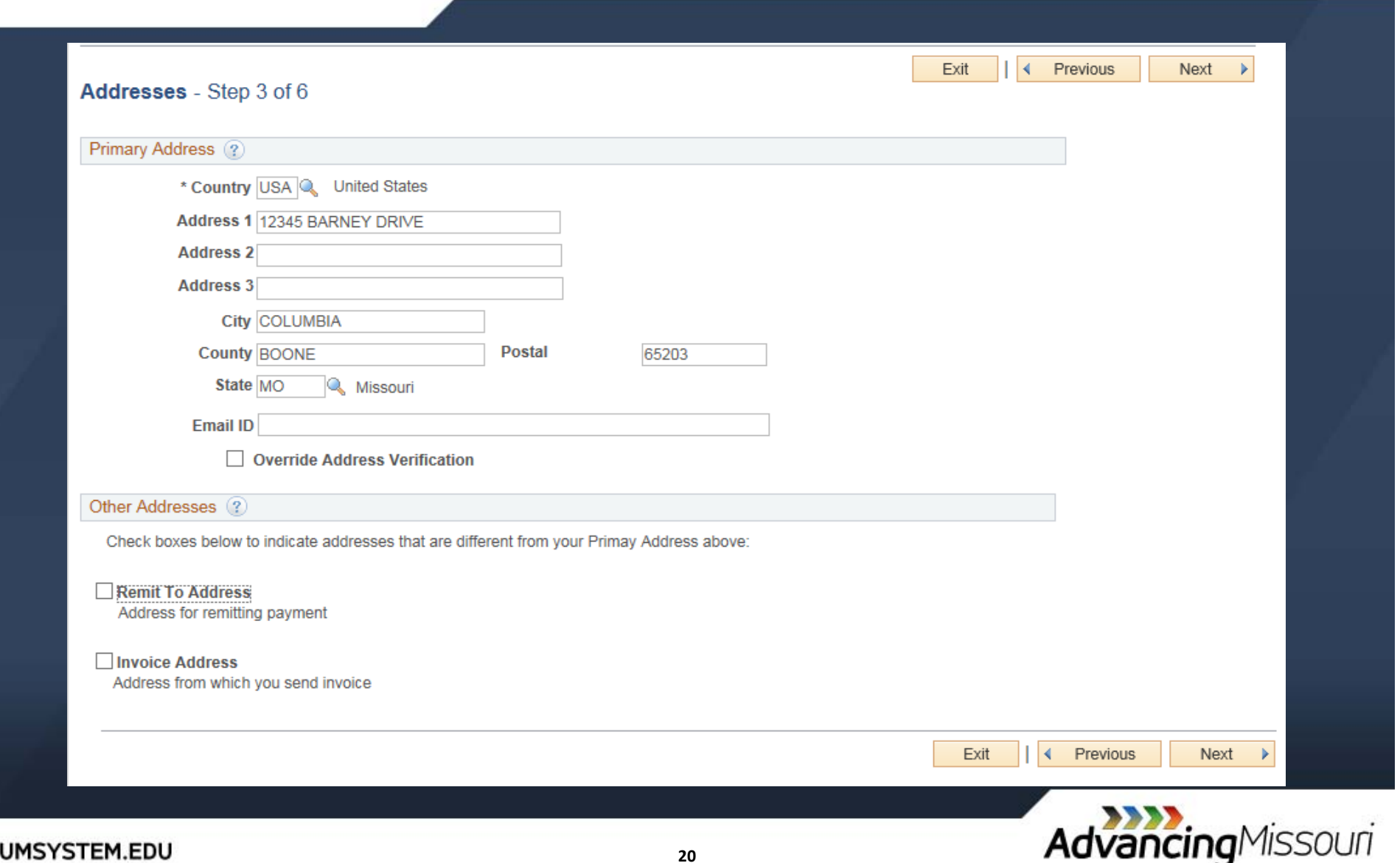

# **Supplier Request Form (4 of 6)**

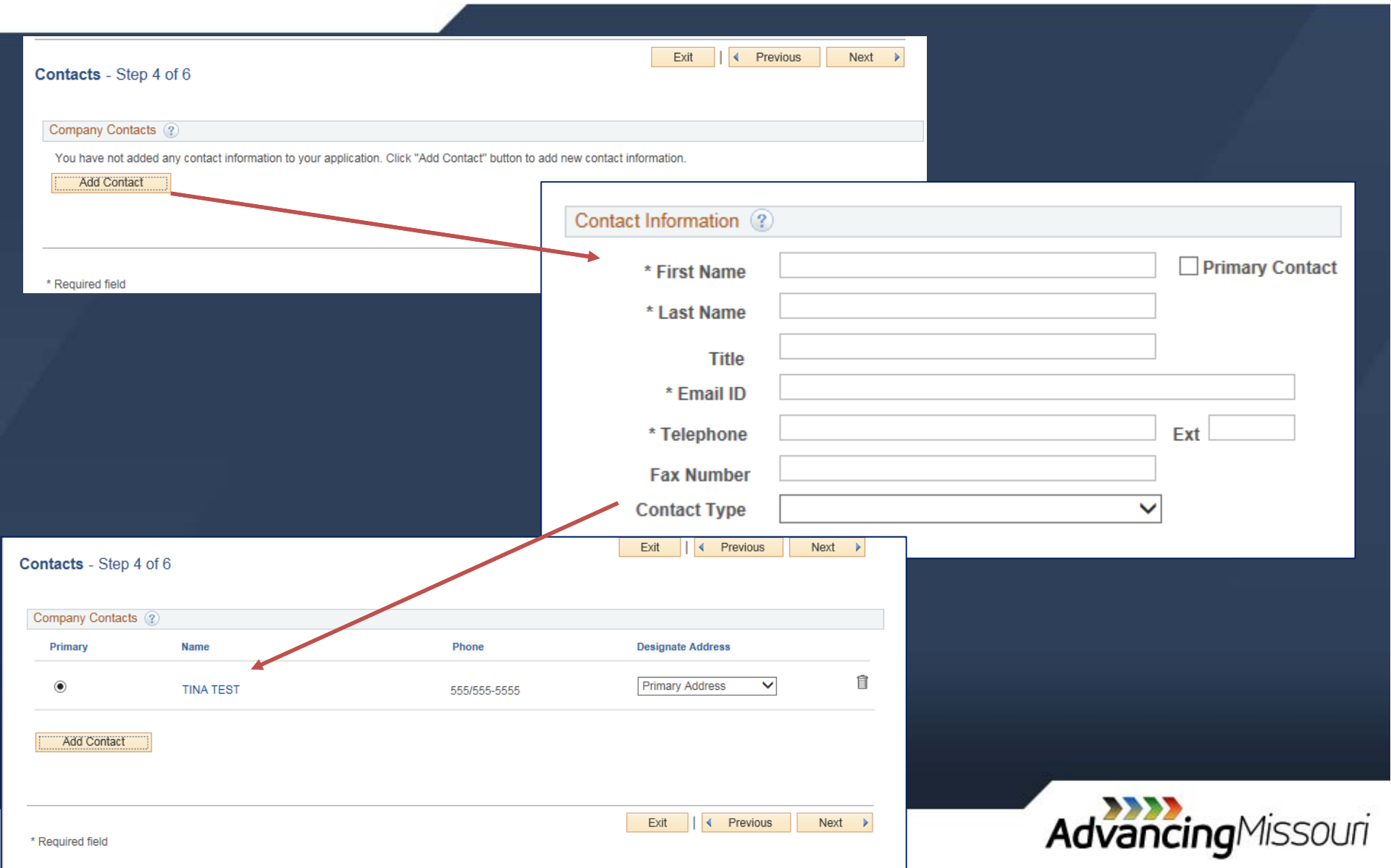

# **Supplier Request Form (5 of 6)**

#### » Only completed if Direct Deposit is established; not foreign vendors

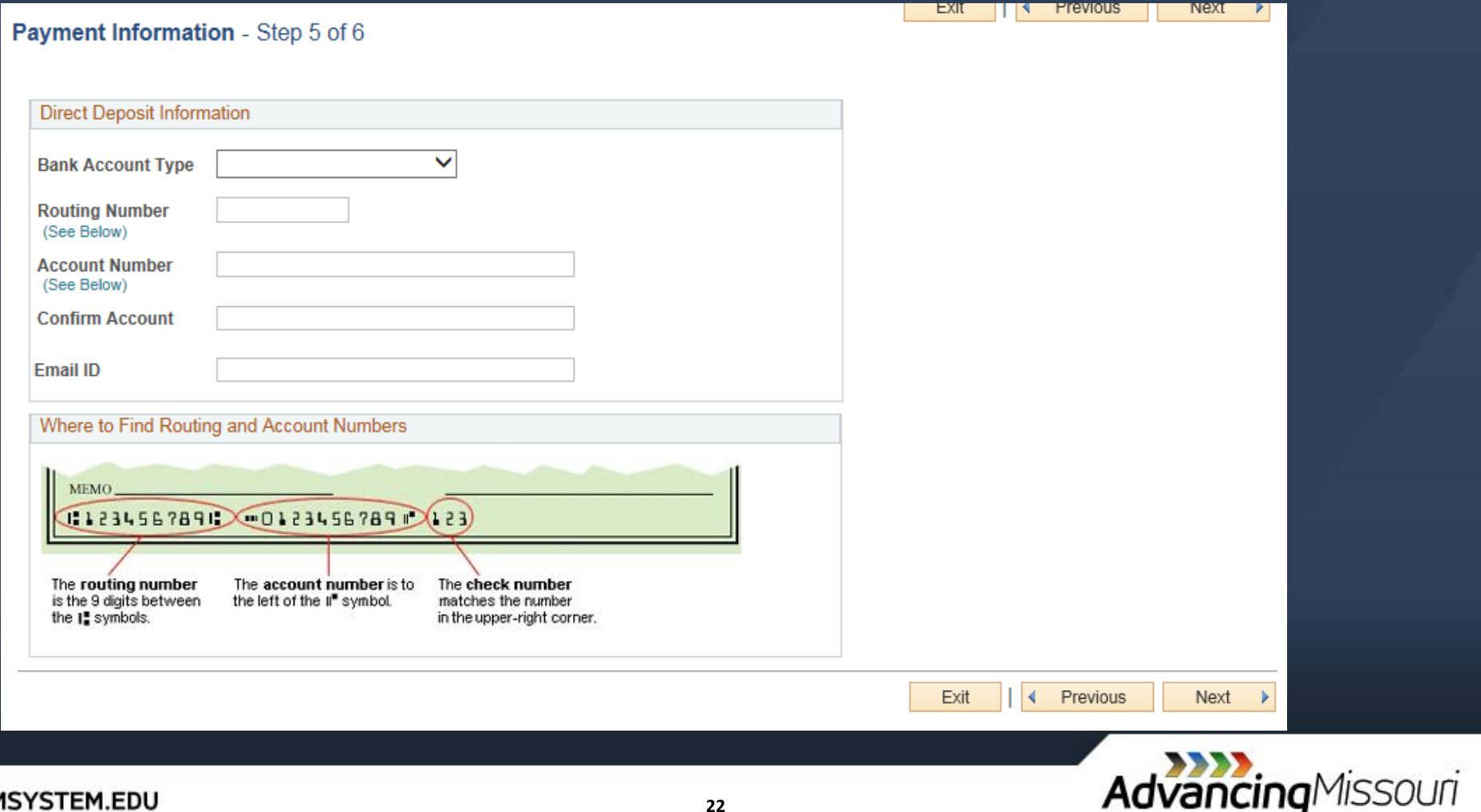

# **Supplier Request Form (6 of 6)**

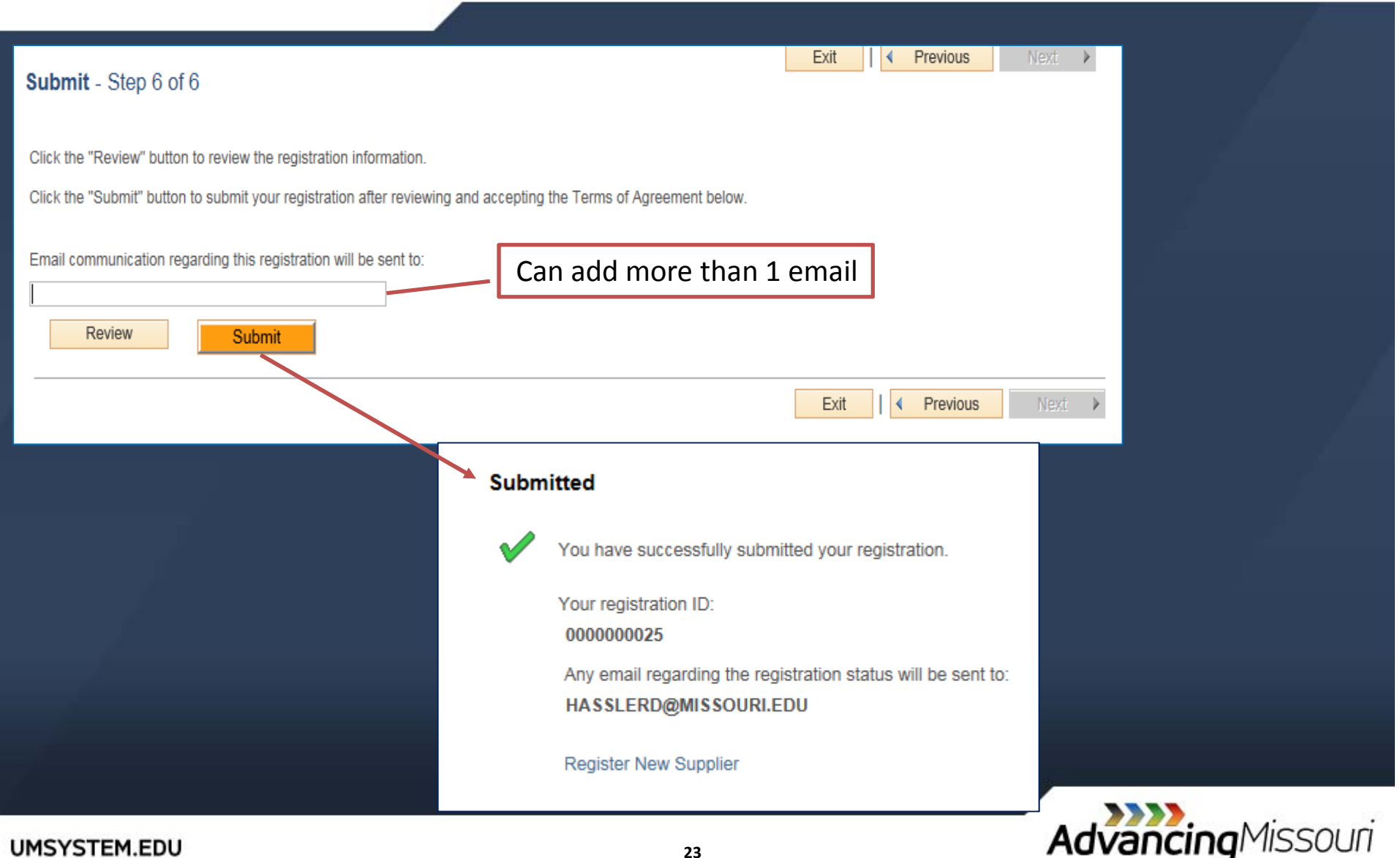

### **Payment Request Form – NPO VR**

- » Form is designed to prompt for necessary information
- » NO PRINTING
- » Once submitted, it will create voucher behind the scenes
- » Electronic Workflow for Approvals
	- › Project Manager, if applicable
	- › Fiscal Reviewer
		- › Based on Approval Authorization in FIN Authorization
		- $\rightarrow$  Split Funded: All are emailed, only requires 1 from the group to approve
	- › Prepay Audit by APSS
- » "Saved" Payment Request can be cancelled by creator
	- › Has not received <sup>a</sup> voucher number

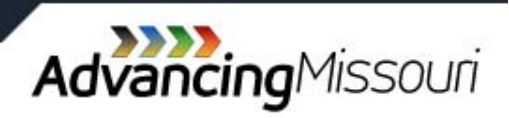

#### **Training Instance ‐ http://www.umsystem.edu/ums/fa/finance‐ support‐center/peoplesoft\_financials**

#### » Main Menu ‐<sup>&</sup>gt; Employee Self Service ‐<sup>&</sup>gt; Payment Request Form

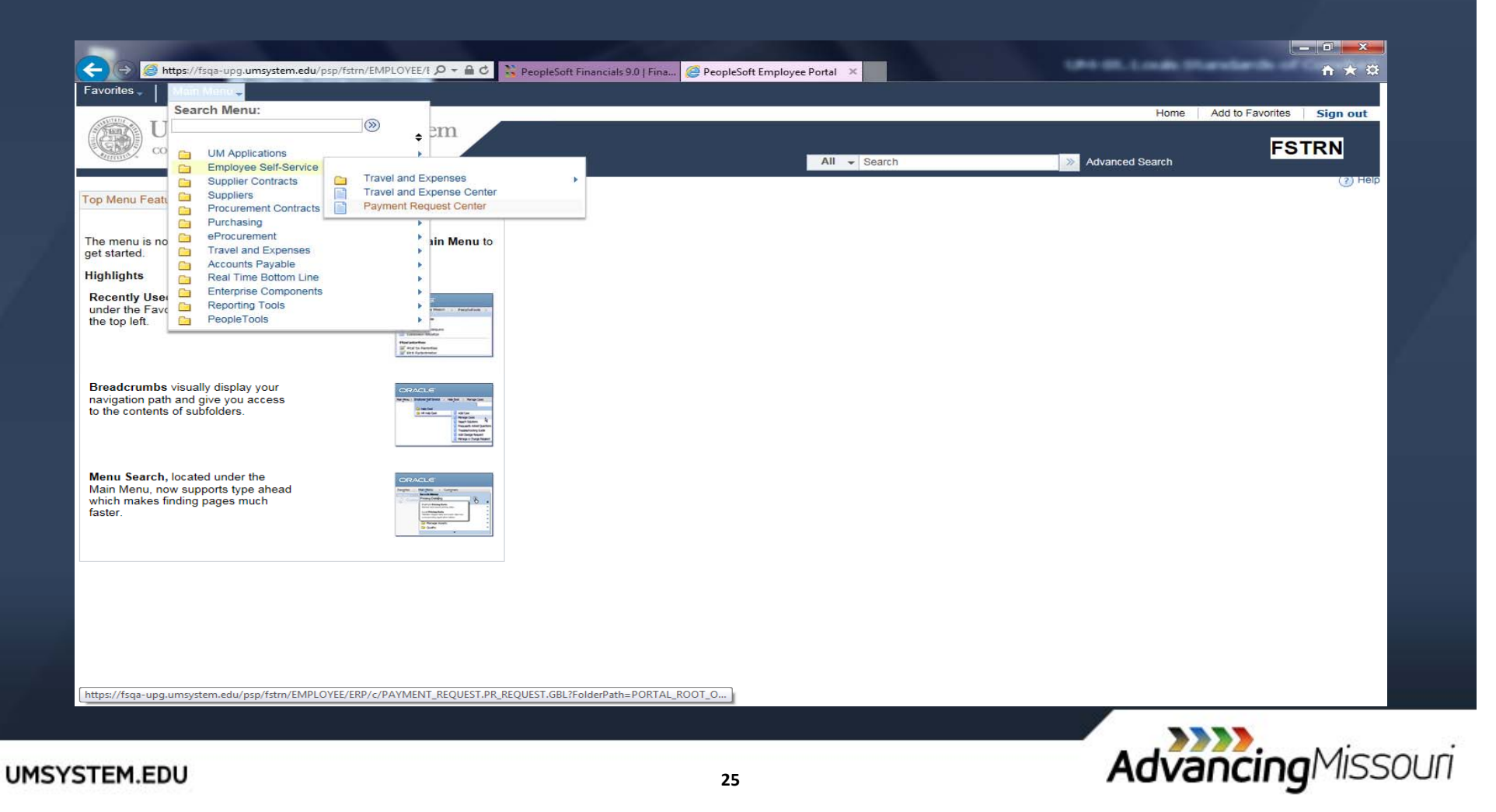

### **Payment Request Form**

#### » Main Menu <sup>&</sup>gt; Employee Self Service <sup>&</sup>gt; Payment Request Center

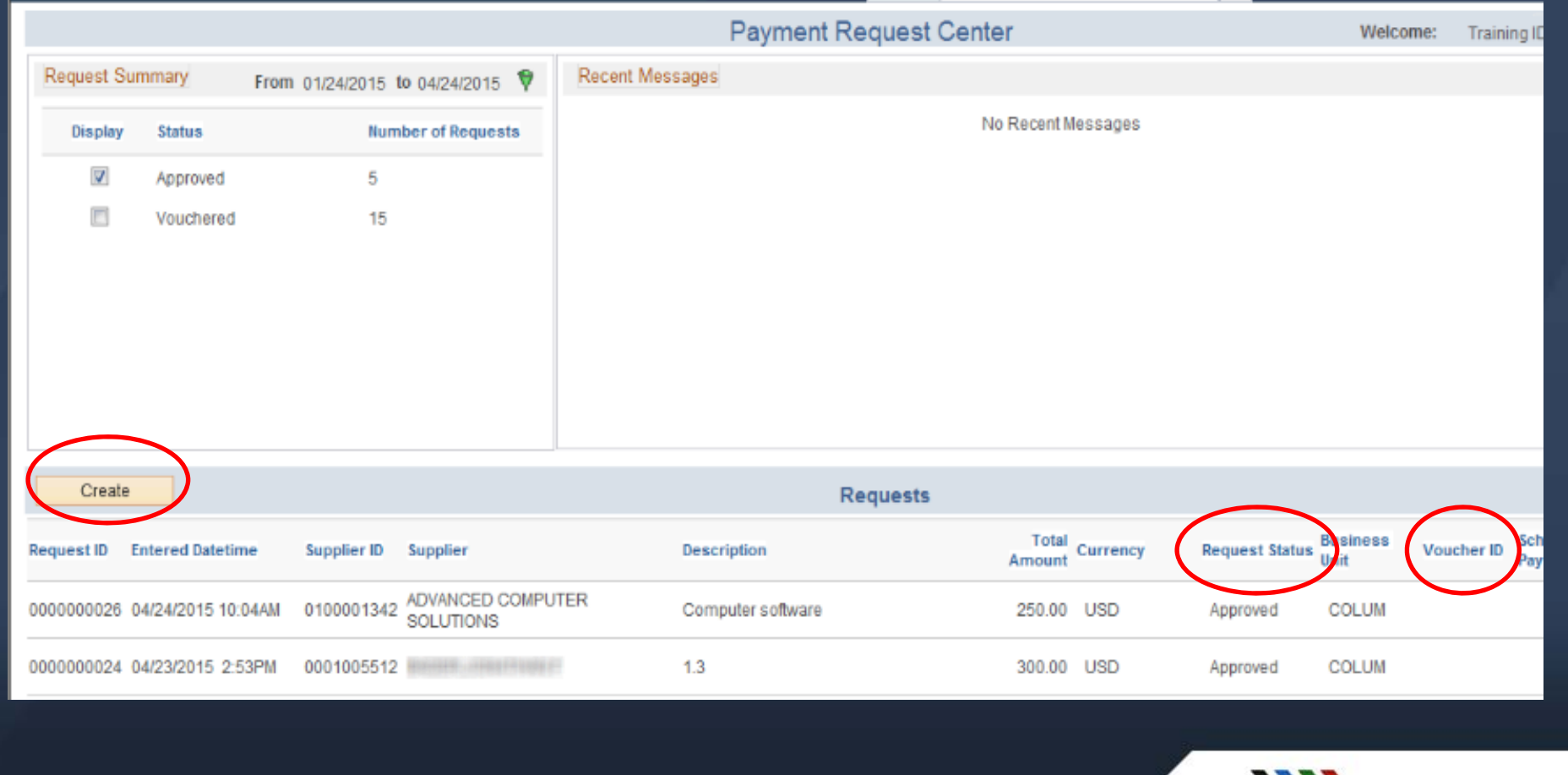

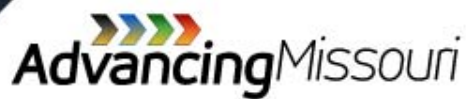

# **Payment Request Form (1 of 4)**

#### **1. Summary Information Page**

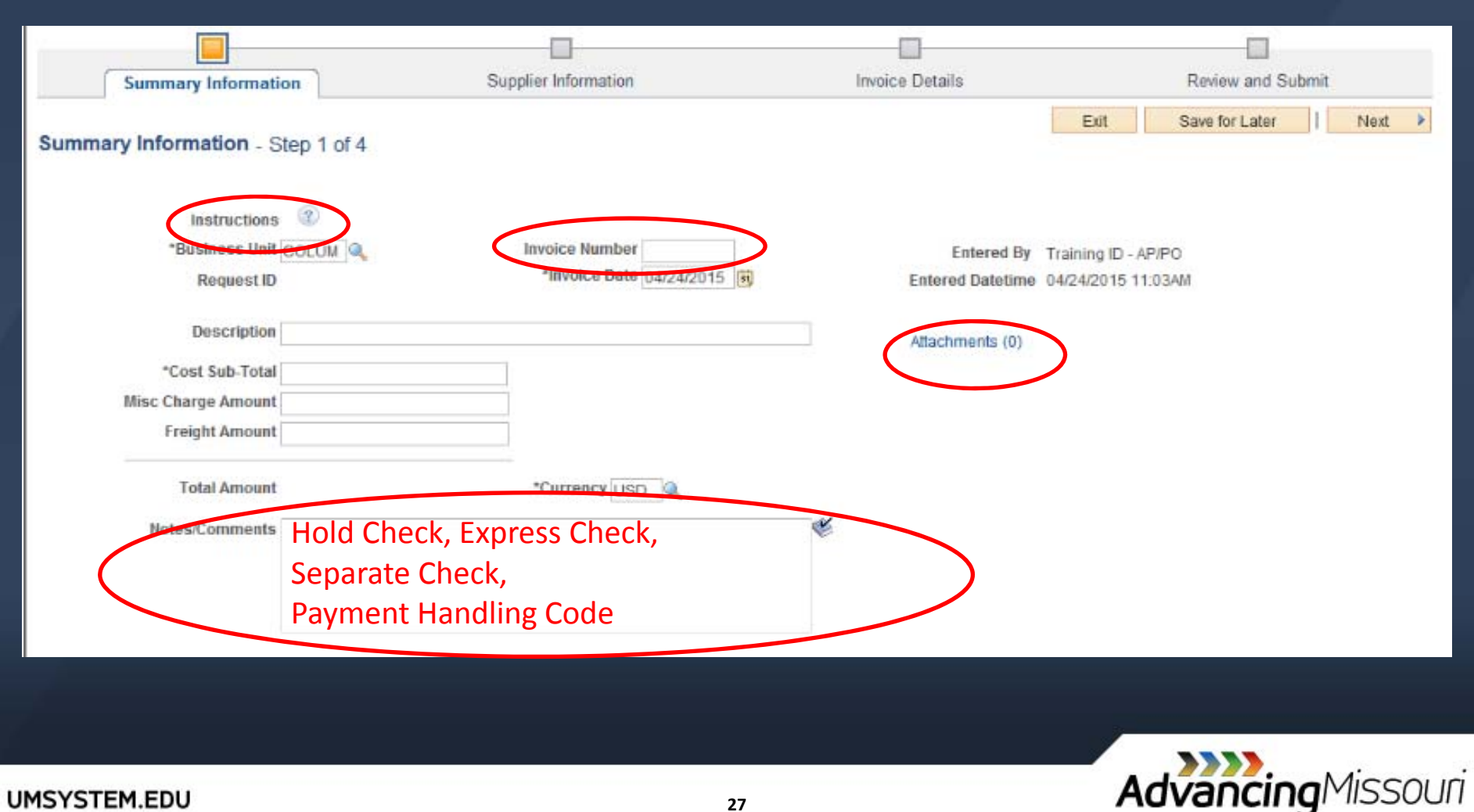

# **Payment Request Form (2 of 4)**

#### **2. Supplier Information Page**

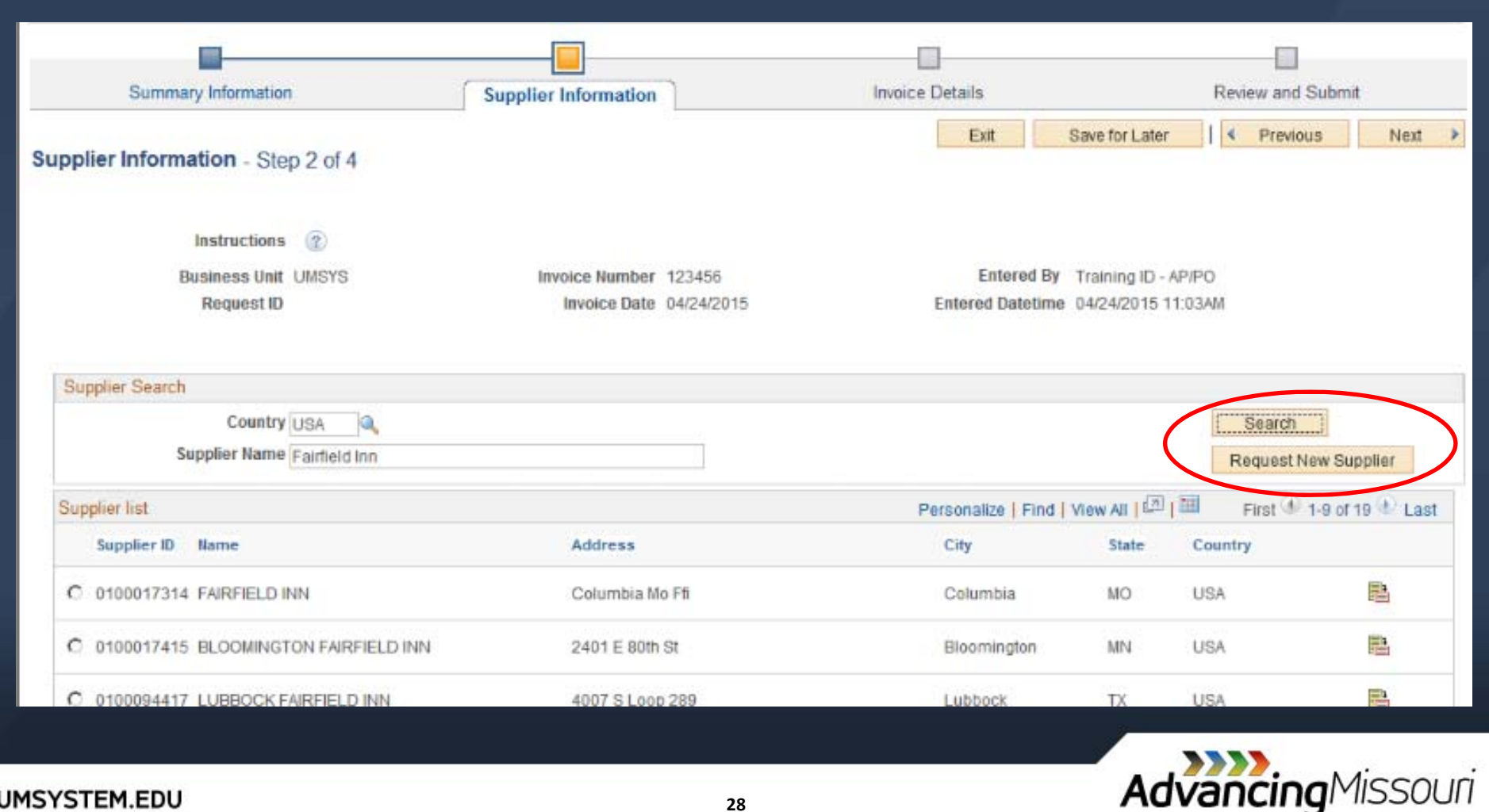

### **Payment Request Form (3 of 4)**

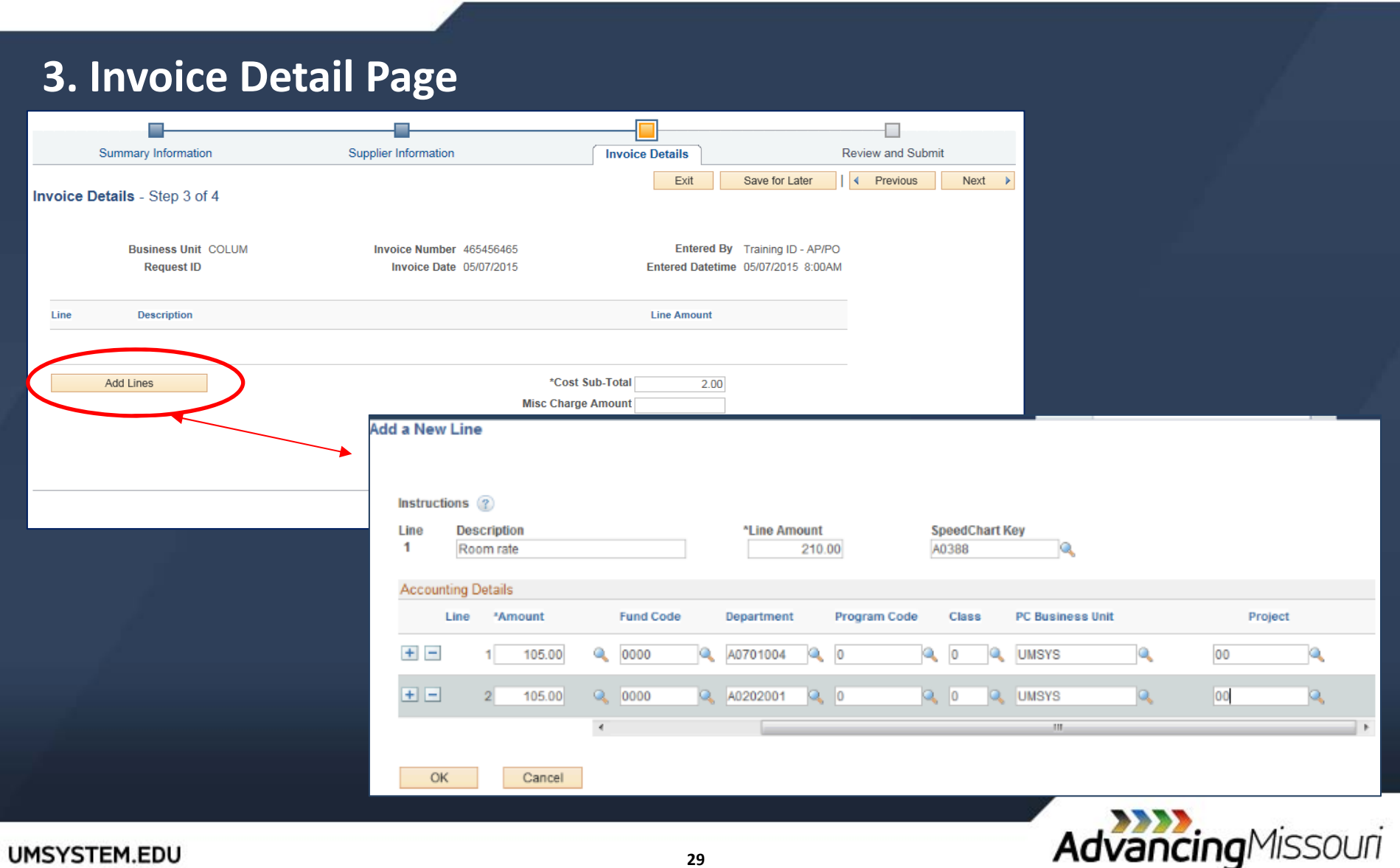

## **Payment Request Form (4 of 4)**

#### **4. Review and Submit Page**

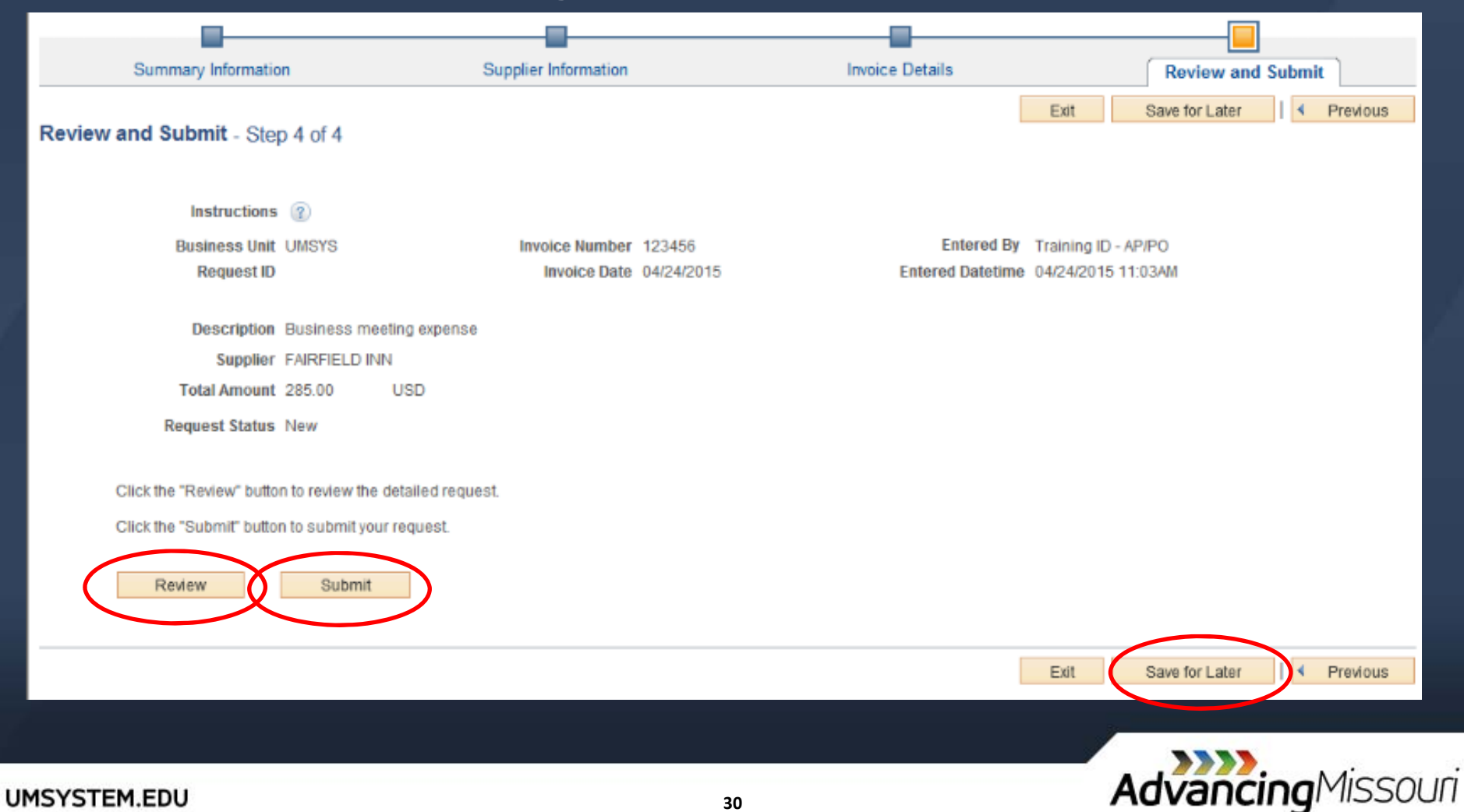

### **Non‐PO Voucher Workflow**

- » Accounts Payable <sup>&</sup>gt; Vouchers <sup>&</sup>gt; Approve <sup>&</sup>gt; Approval Framework ‐ Vouchers
- » Can still navigate to the approvals page by:
	- $\rightarrow$  Hyperlink in the email notification
	- › Work Center

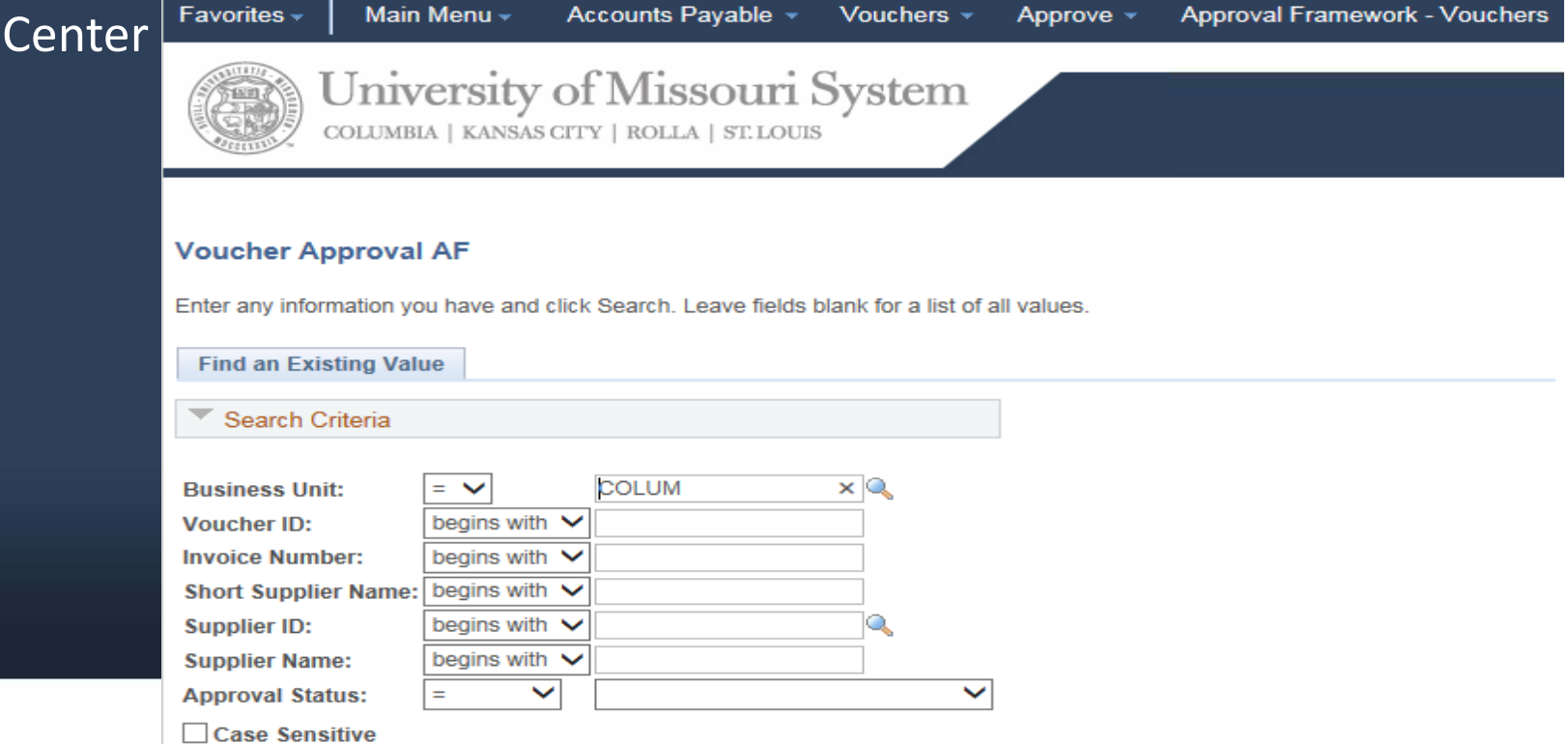

### **Non‐PO Voucher Workflow**

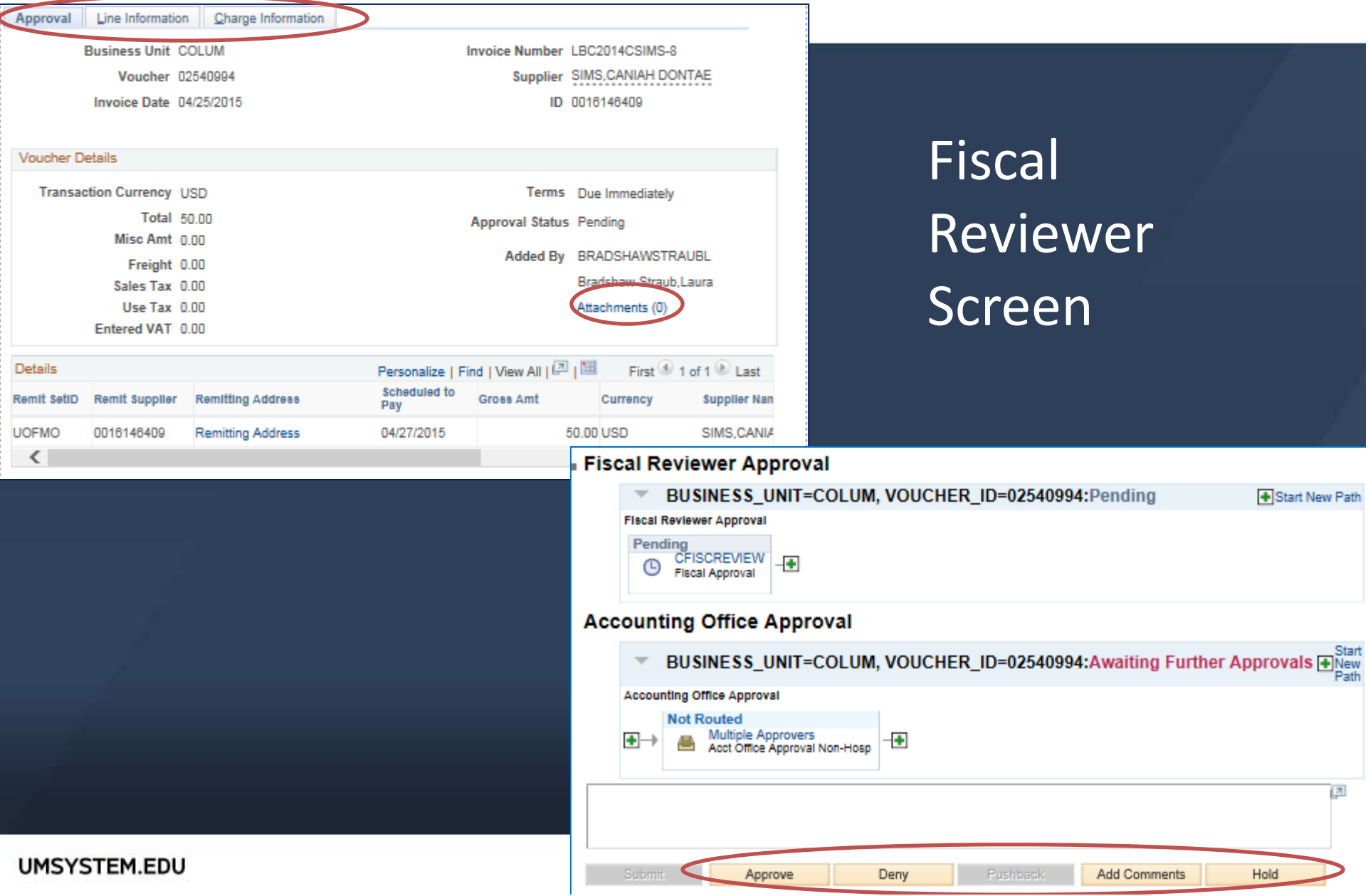

- » Attachments No longer email to queue
	- $\rightarrow$  Use Attachment hyperlink to upload receipts and support
- » Hotel Wizard
	- ›Option to use Hotel Wizard or itemize manually
- » "Notes" replaces "Comments"
	- $\rightarrow$  Hyperlink on Summary and Submit Page
- » Certification Statement
	- ›Necessary for University business
	- $\rightarrow$  Traveler personally paid; not receiving reimbursement from 3<sup>rd</sup> party
	- › $\rightarrow$  Meet University policies
	- › Alcohol benefit statement
- »ER can be "Withdrawn" if it has not been approved yet

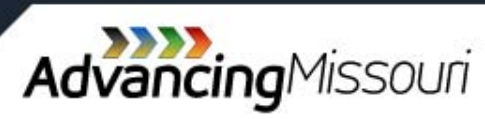

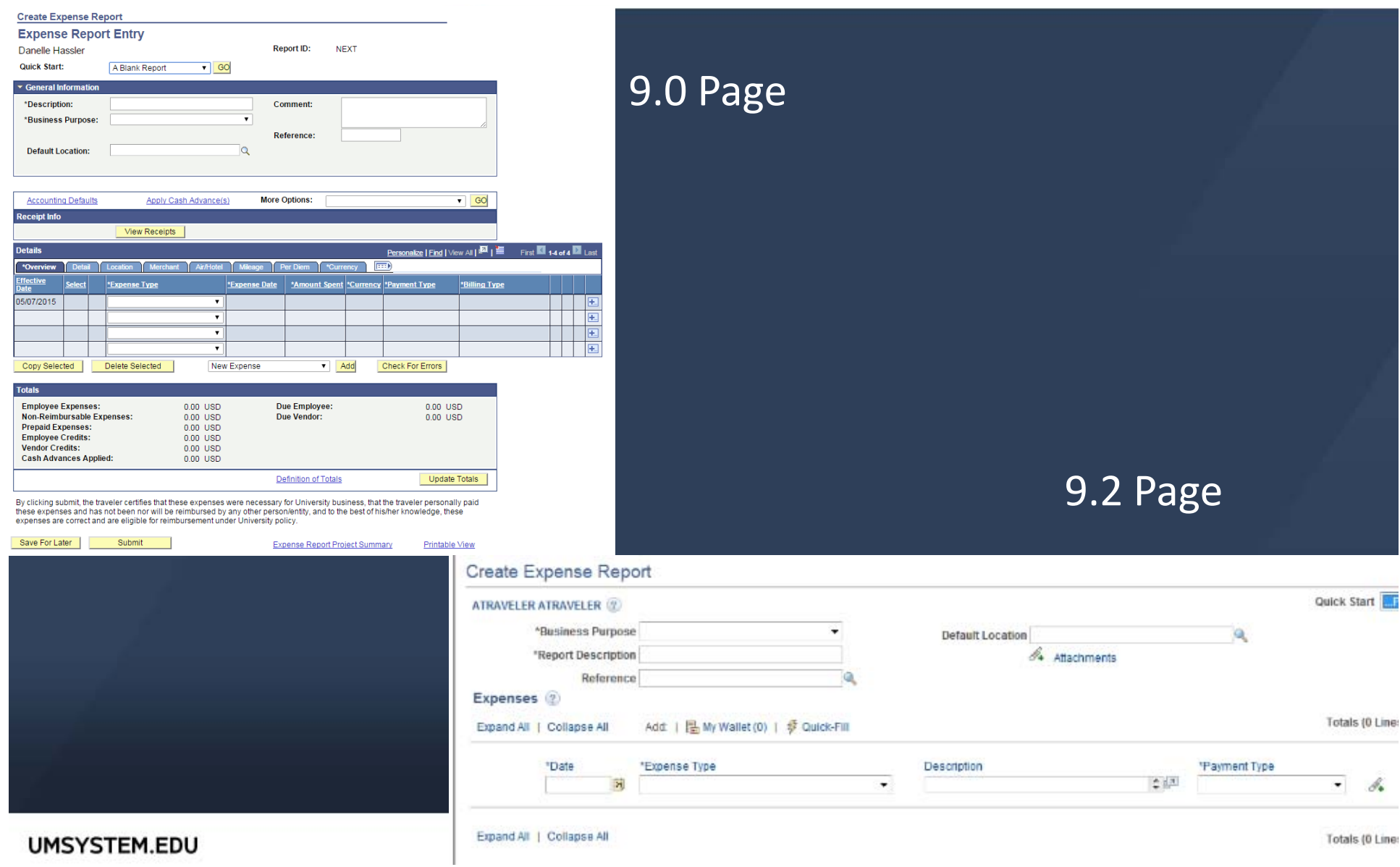

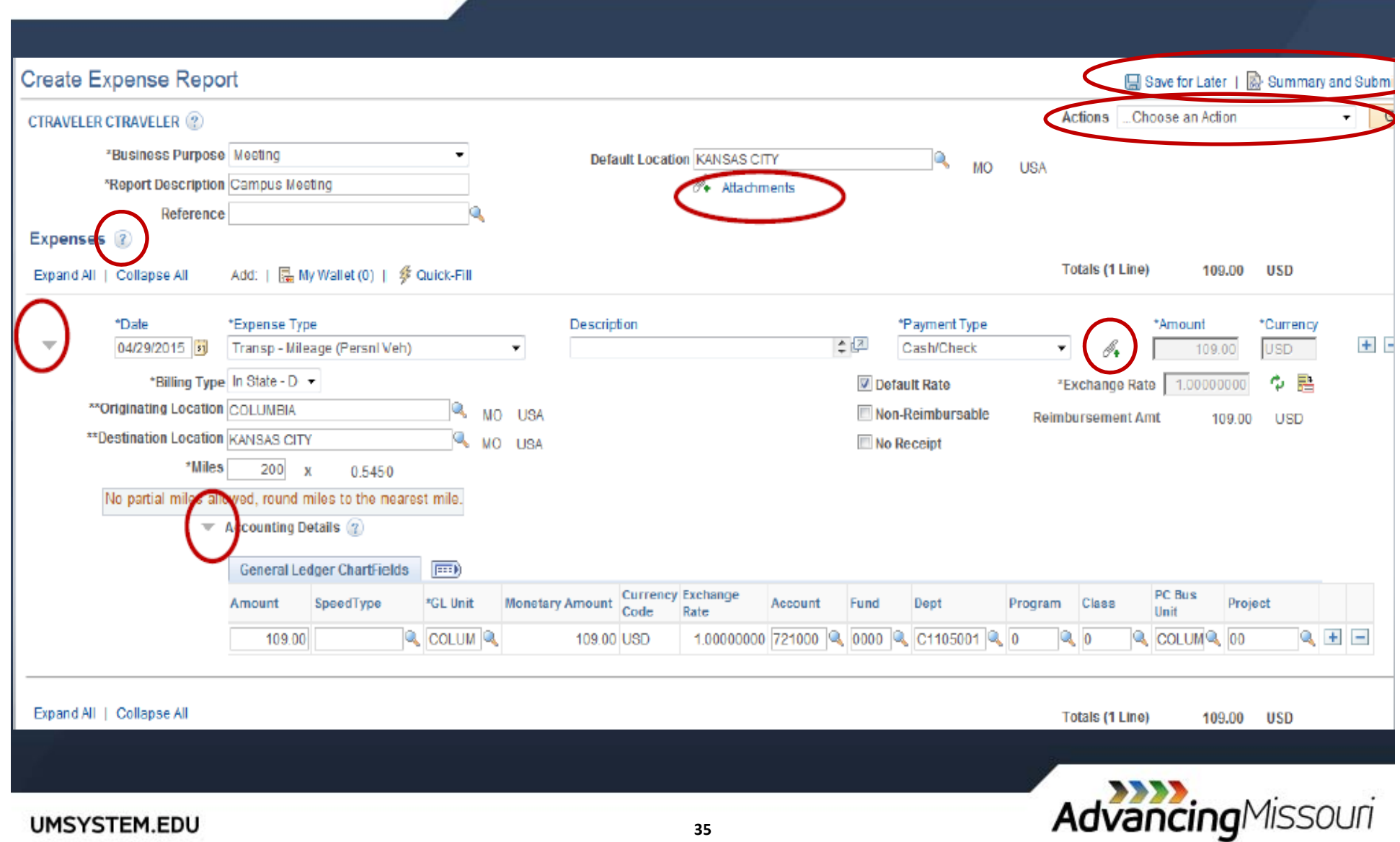

#### » Save & Submit Page

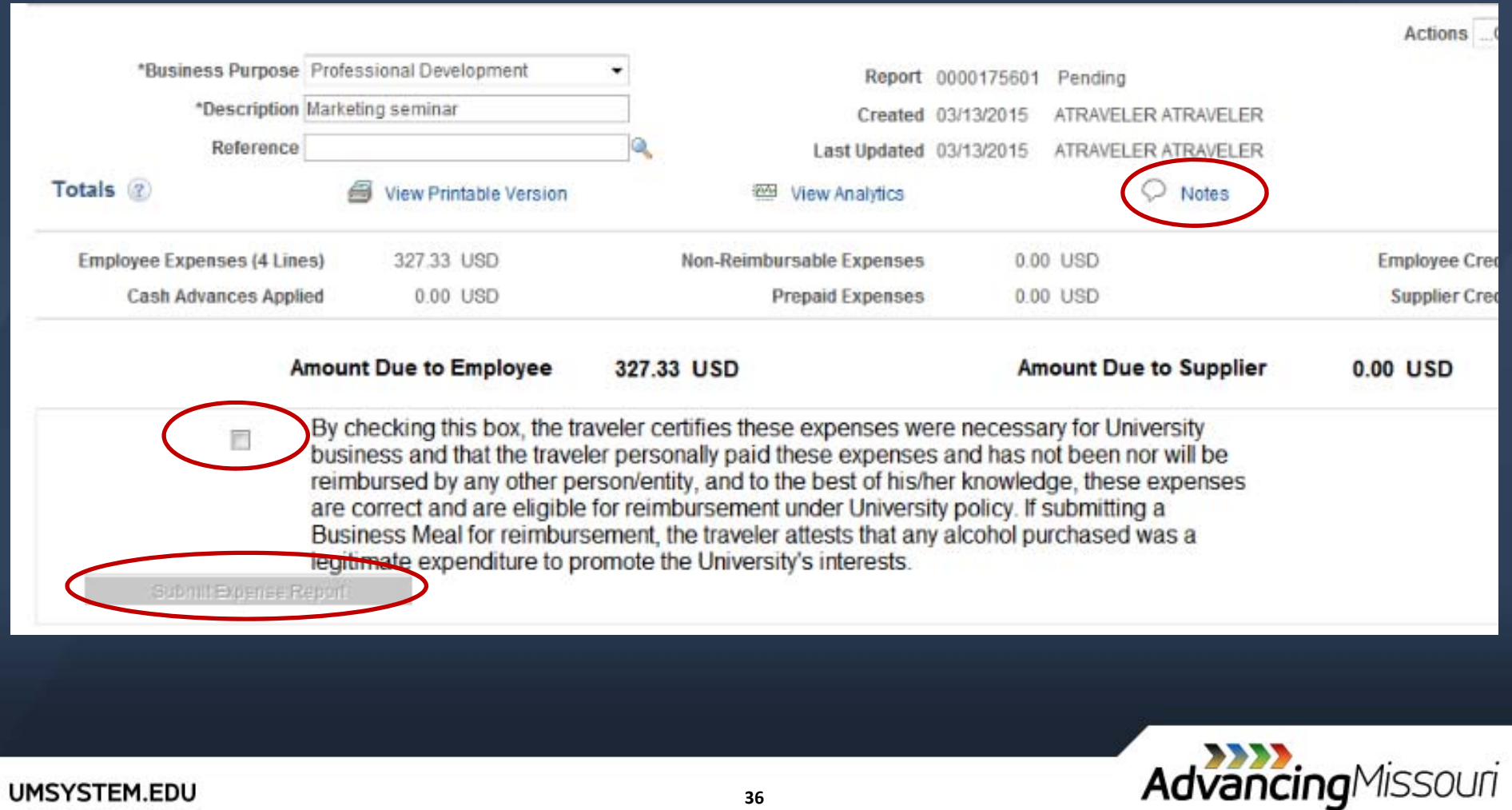

### **Reminders: T&E Policies & Procedures**

» Business Meals: Business purpose, traveler <sup>+</sup> guests, attendees

- $\rightarrow$  Per diem when only traveler
- » Meal Extended Work Day: No overnight stay
- » Per Diem: Enter start/end time on first/last days of travel
- » Expense Type: Miscellaneous should be last resort
- » Hotel Folio (Unnecessary Charges): Mark as non‐reimbursable
- » Moving Expenses: 1 line only
- » Receipts Required: Must show proof of payment (cash, cc, etc)
- » Supplies: Show‐Me Shop, Pcard, PO

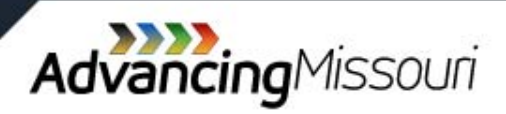

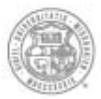

University of Missouri System COLUMBIA | KANSAS CITY | ROLLA | ST.LOUIS

# AdvancingMissouri

### **Supply Chain**

eProcurement Module

### **Creating <sup>a</sup> Requisition**

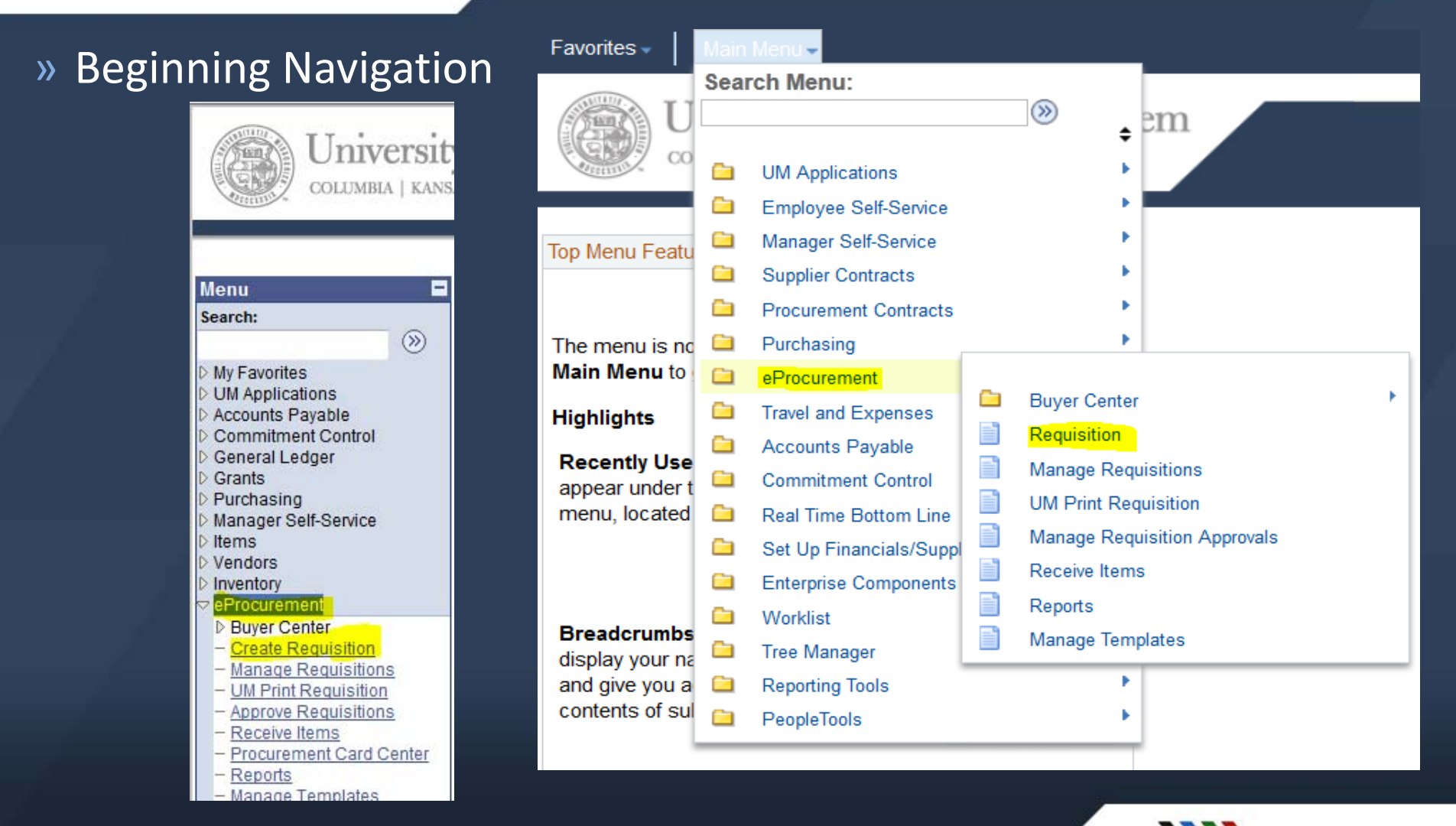

**UMSYSTEM.EDU** 

AdvancingMissouri

# **Creating <sup>a</sup> Requisition – Step 1**

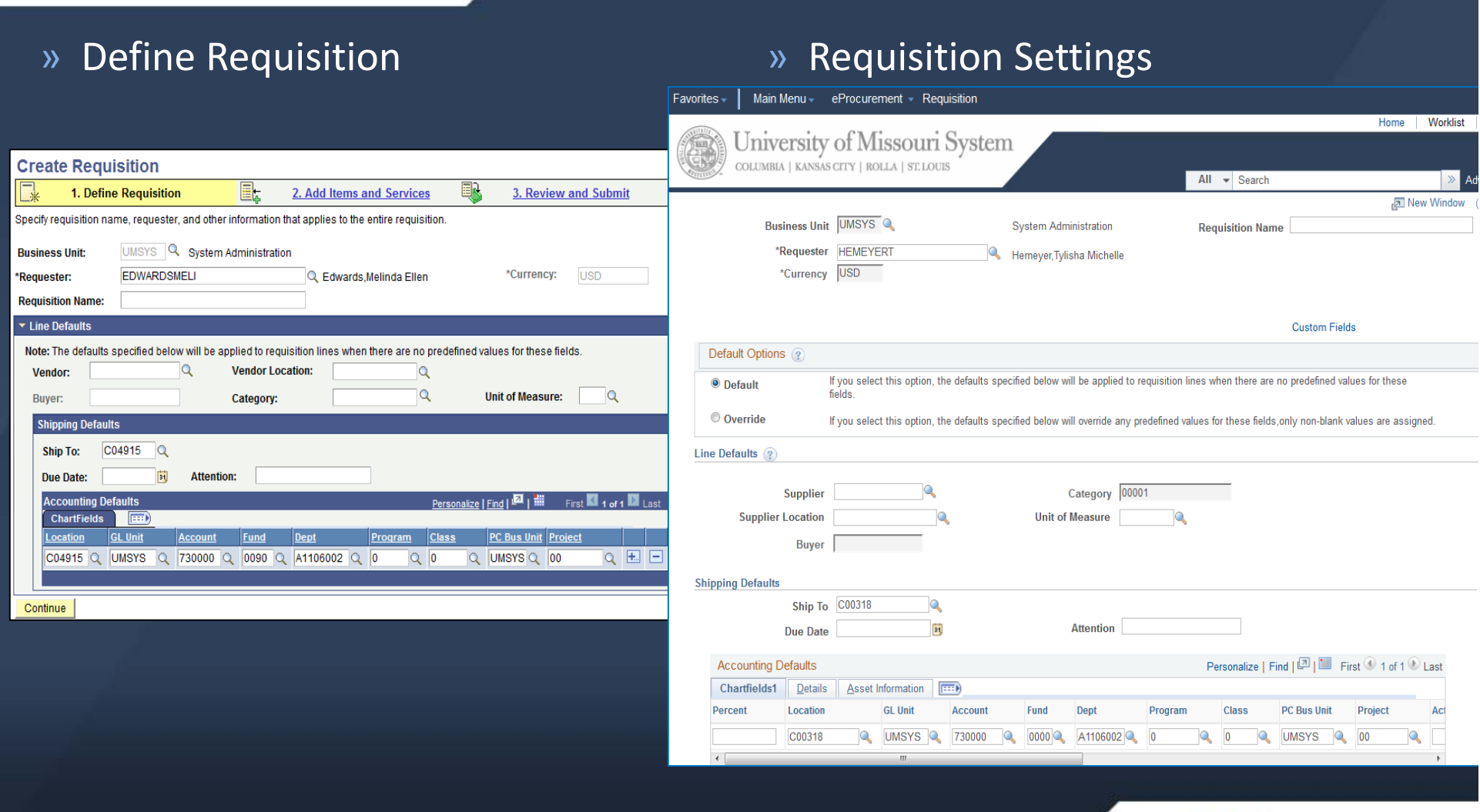

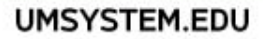

AdvancingMissouri

# **Creating <sup>a</sup> Requisition – Step 2**

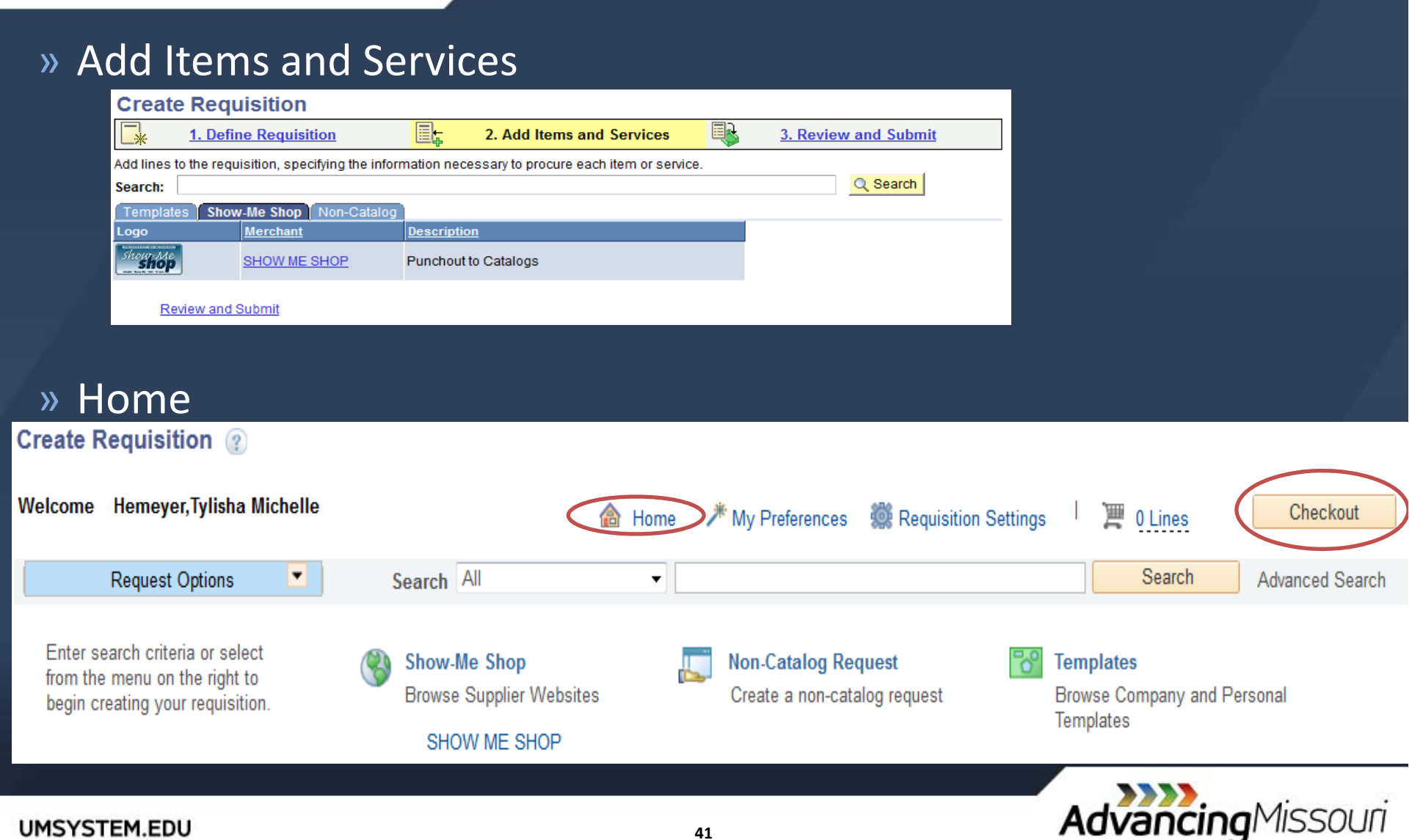

# **Creating <sup>a</sup> Requisition – Non‐Catalog**

#### »

#### Define Requisitions » Requisition Settings

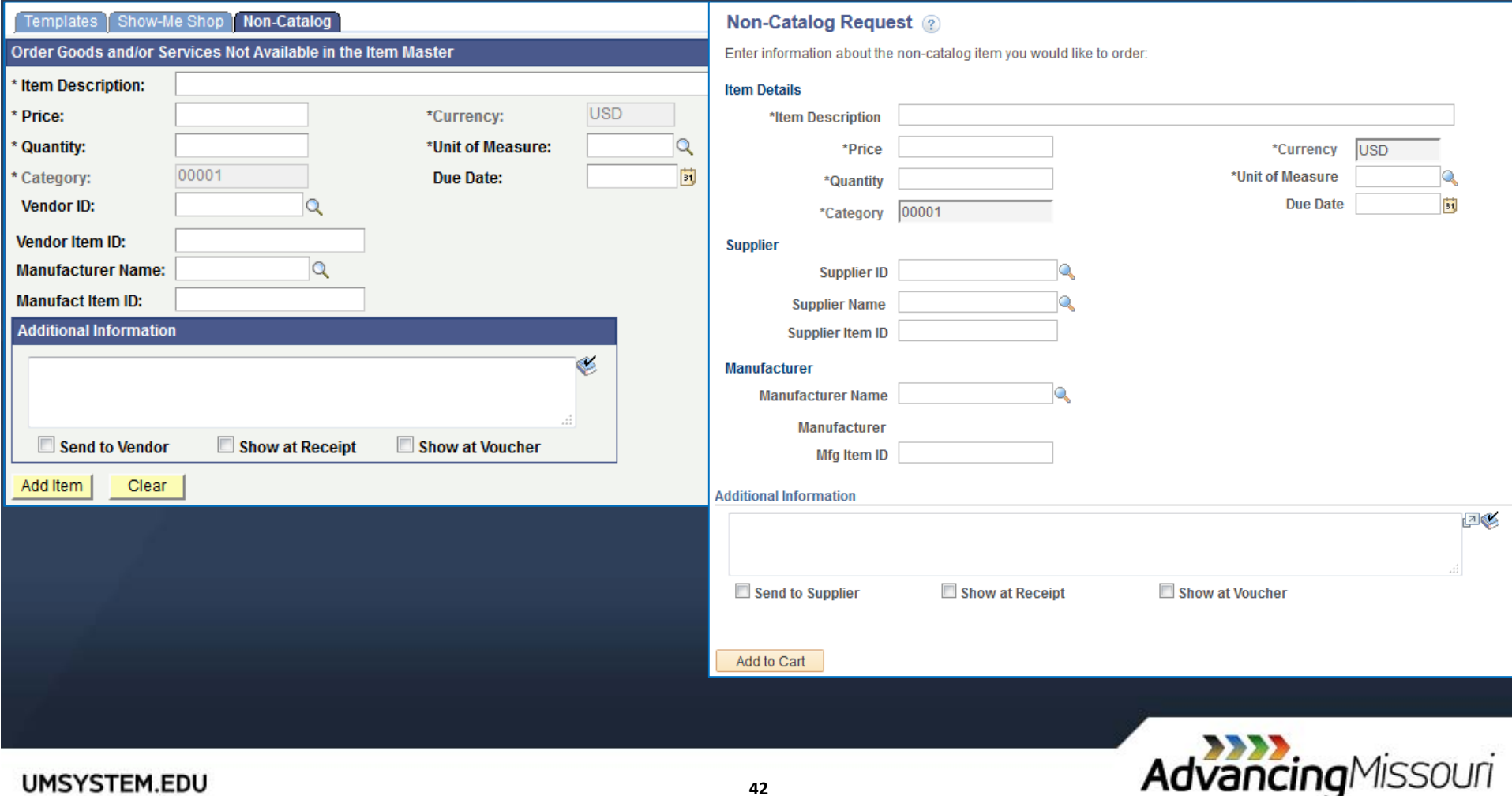

### **Creating <sup>a</sup> Requisition ‐ Review & Submit**

#### » Review

#### & Submit » Checkout‐Review & Submit

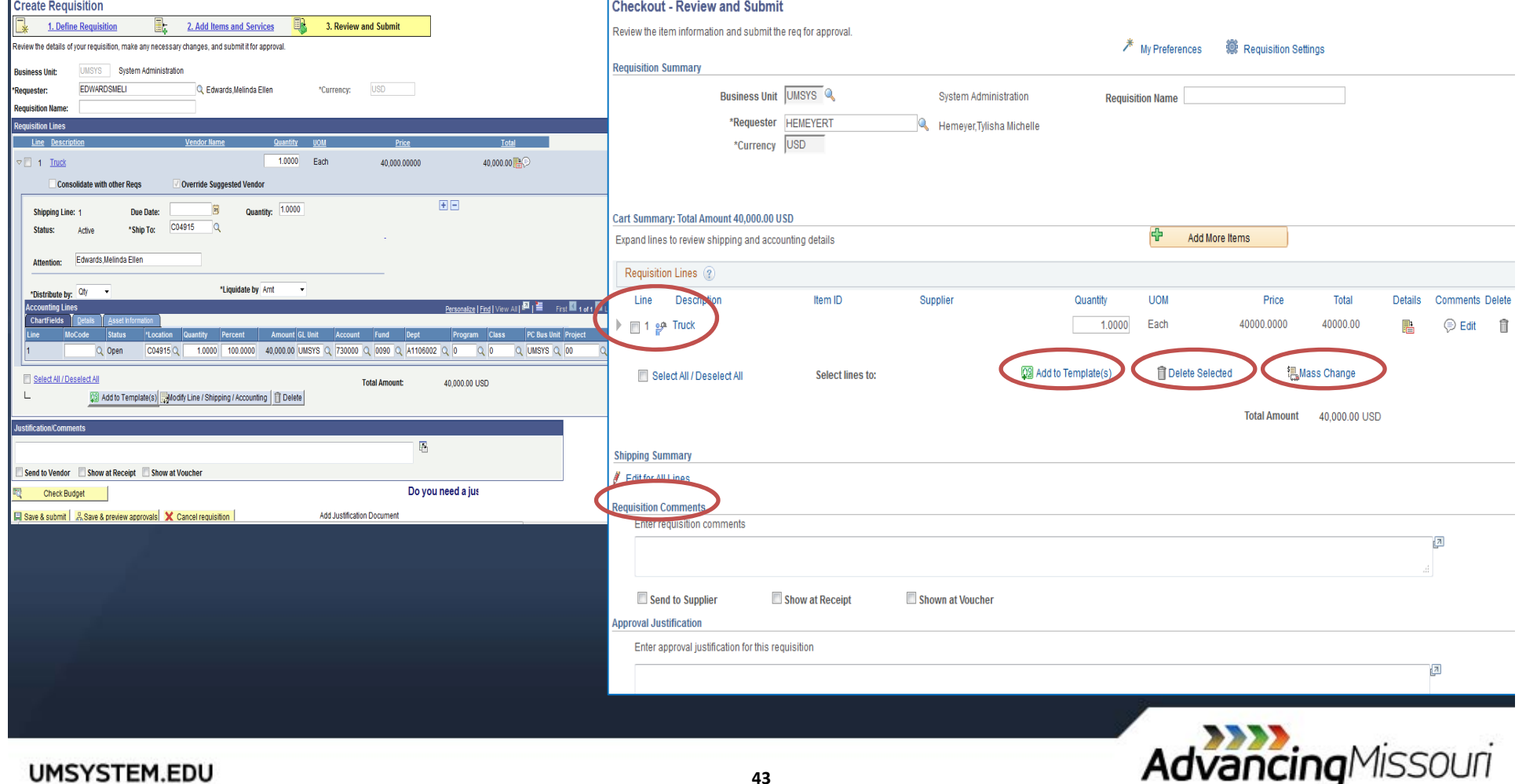

### **Creating <sup>a</sup> Requisition ‐ Review & Submit Options**

#### » Shipping, Attention To, Access to Accounting Fields

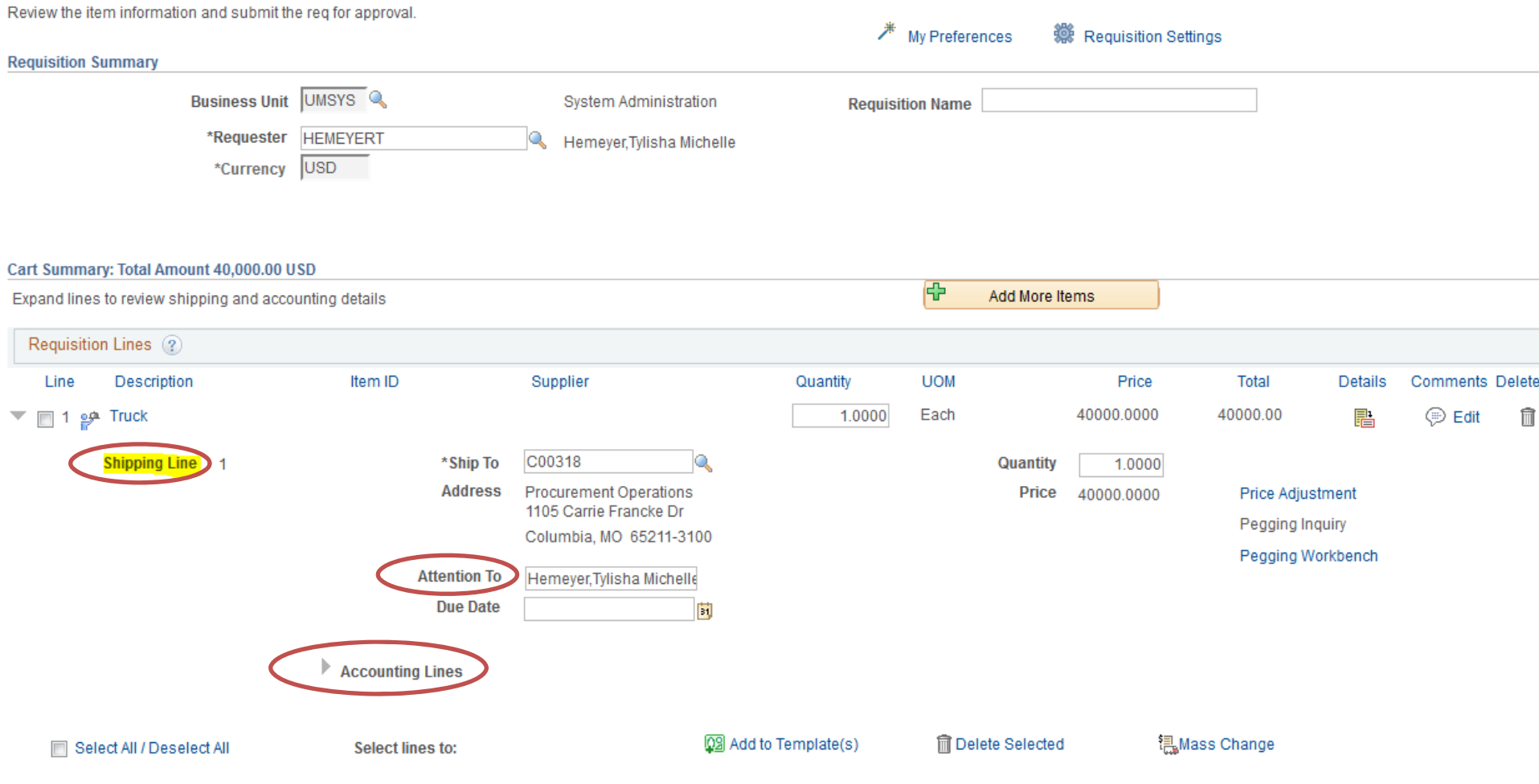

### **Creating <sup>a</sup> Requisition ‐ Review & Submit Options**

#### » Accounting Fields – Chartfields 1 vs 2 (and Personalization)

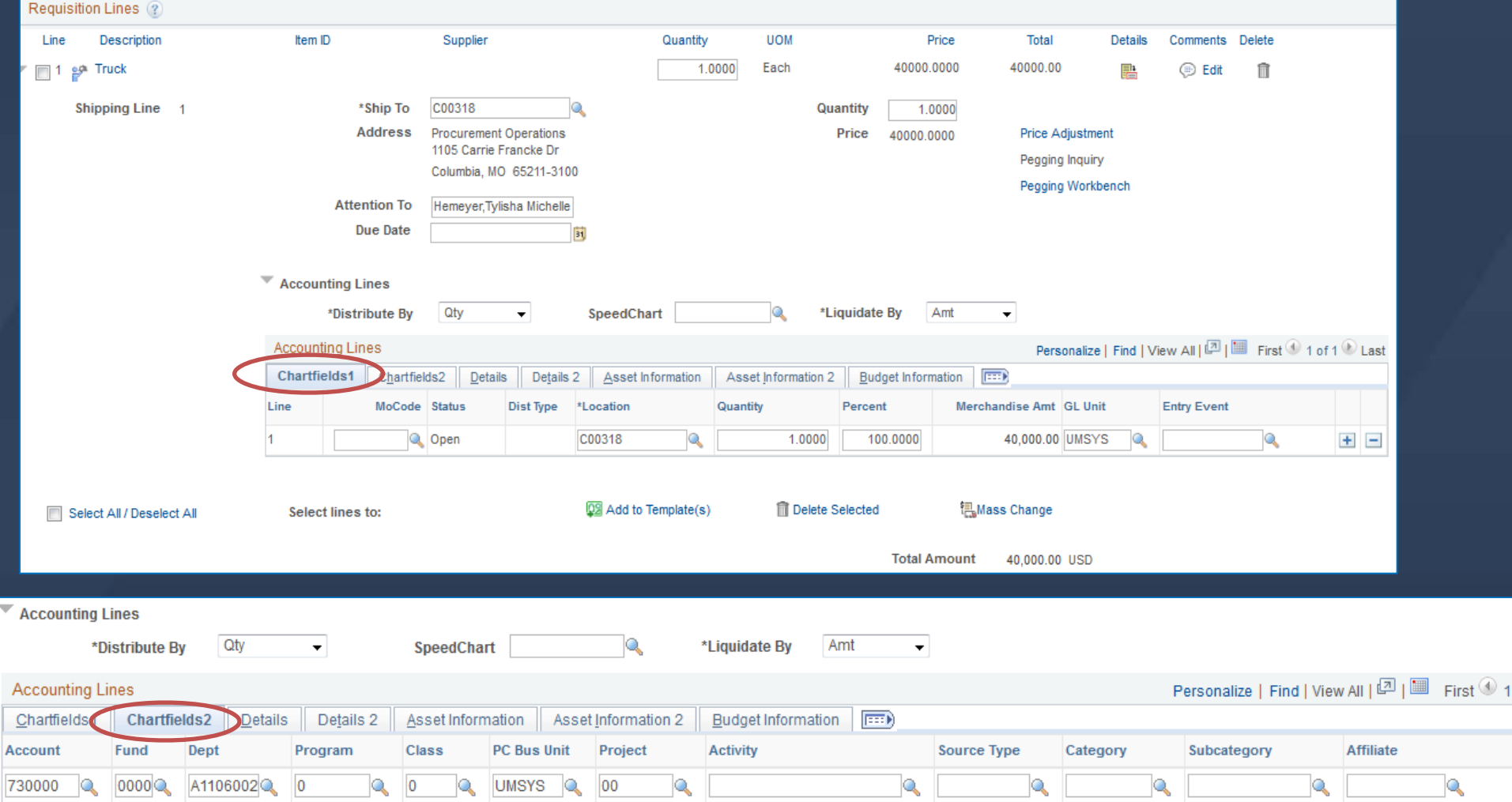

### **Creating <sup>a</sup> Requisition – Review and Submit Options**

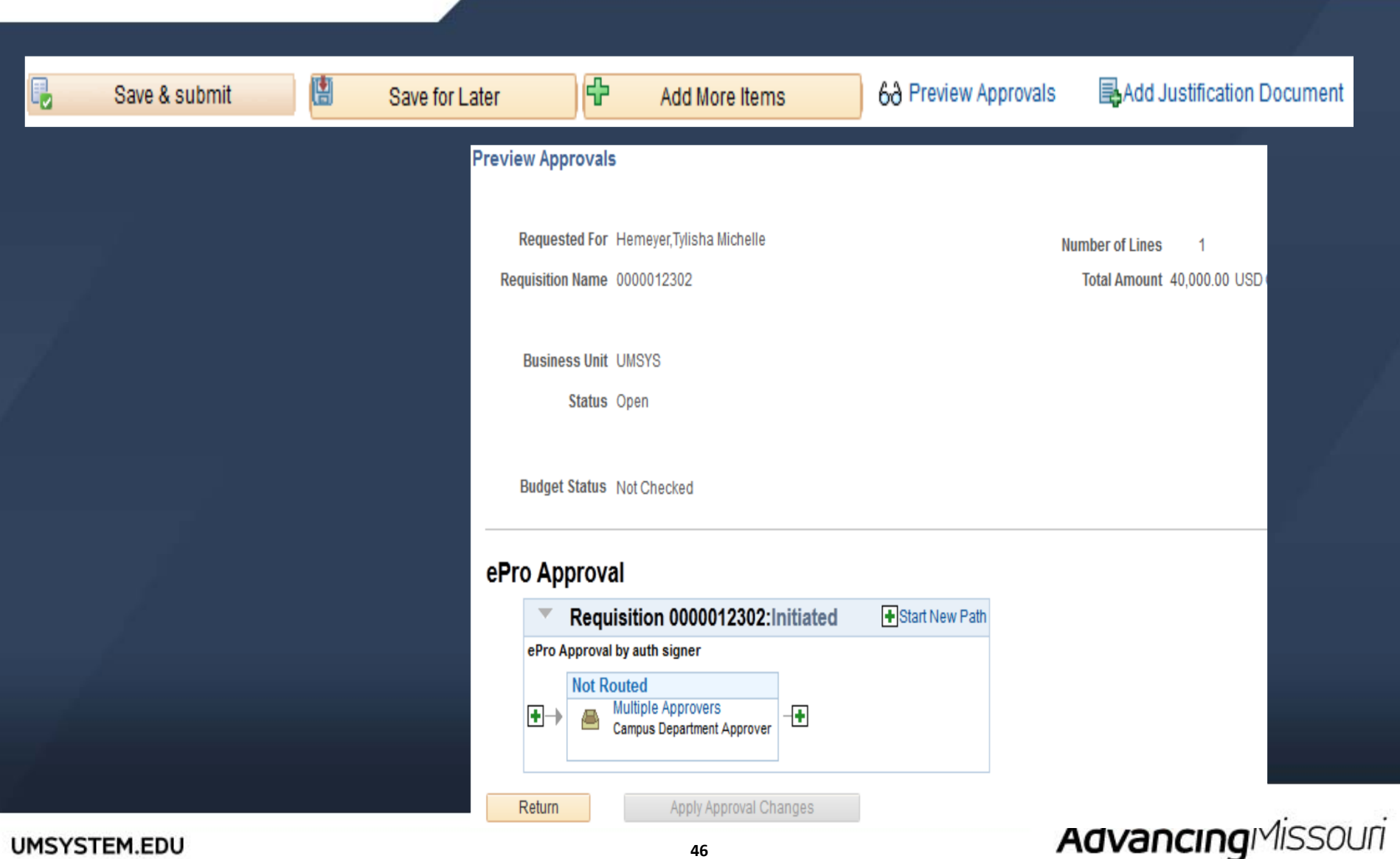

### **Creating <sup>a</sup> Requisition ‐ Confirmation**

#### » View Printable Version, Edit this Requisition

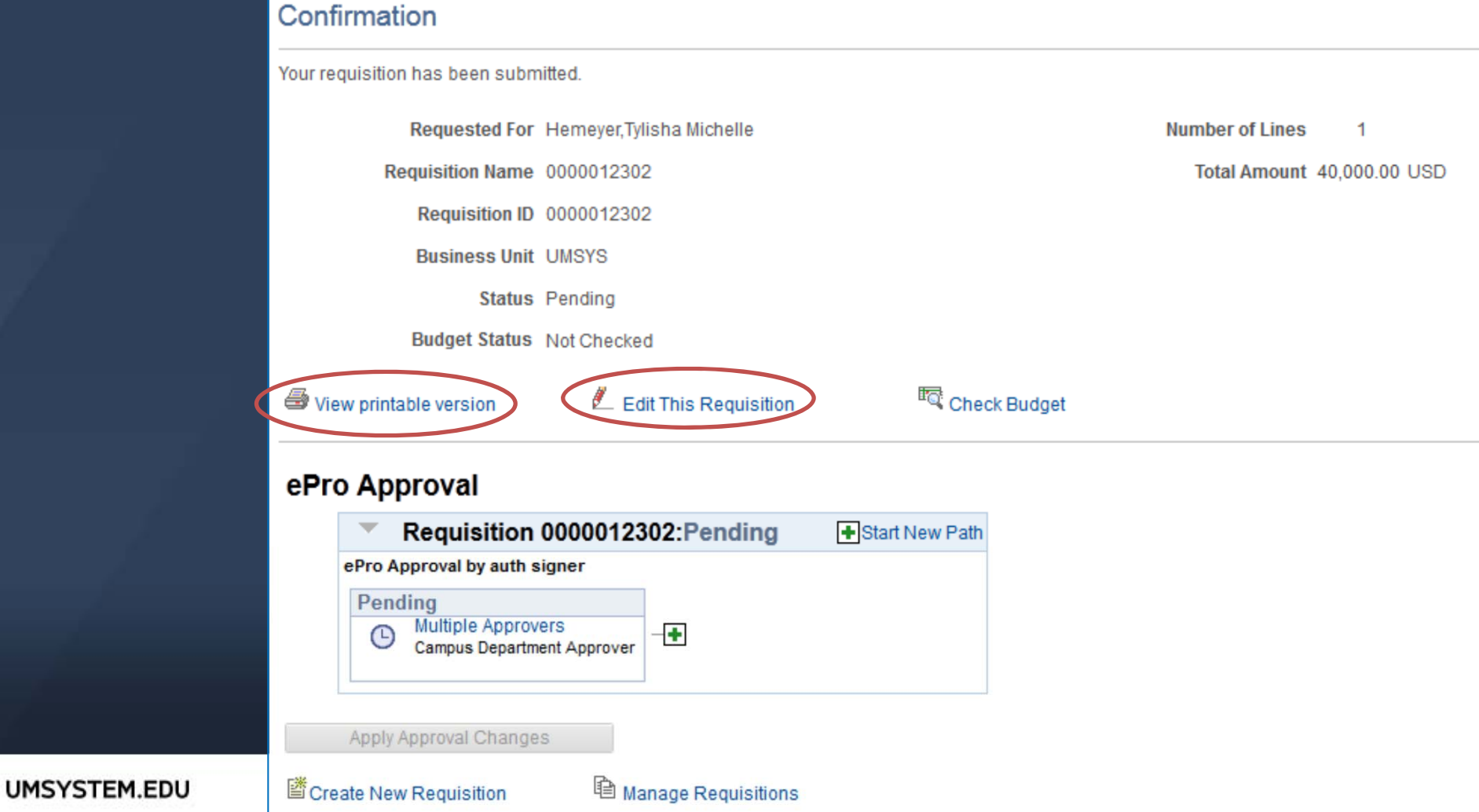

### **Manage Requisitions**

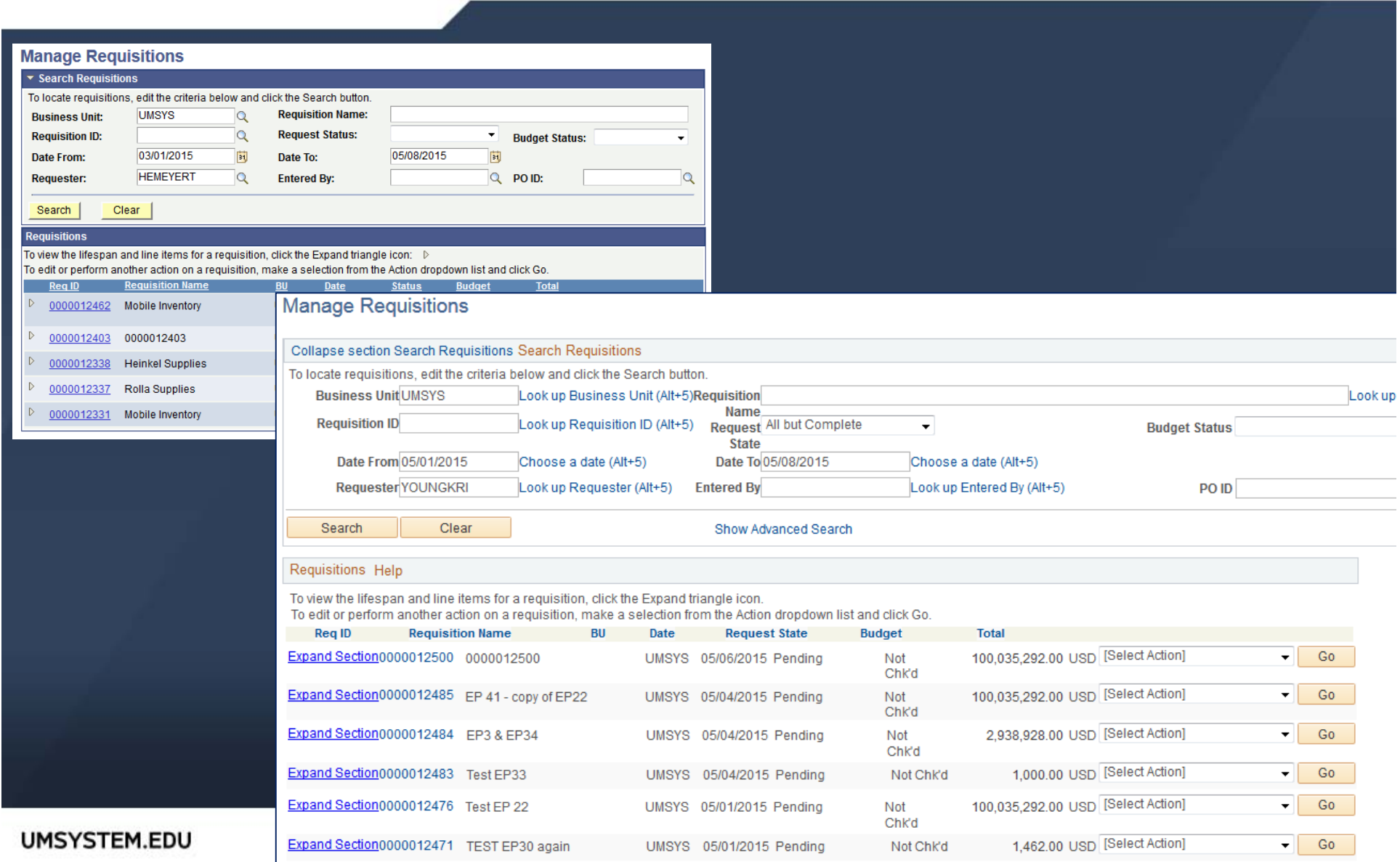

### **Manage Requisitions Options**

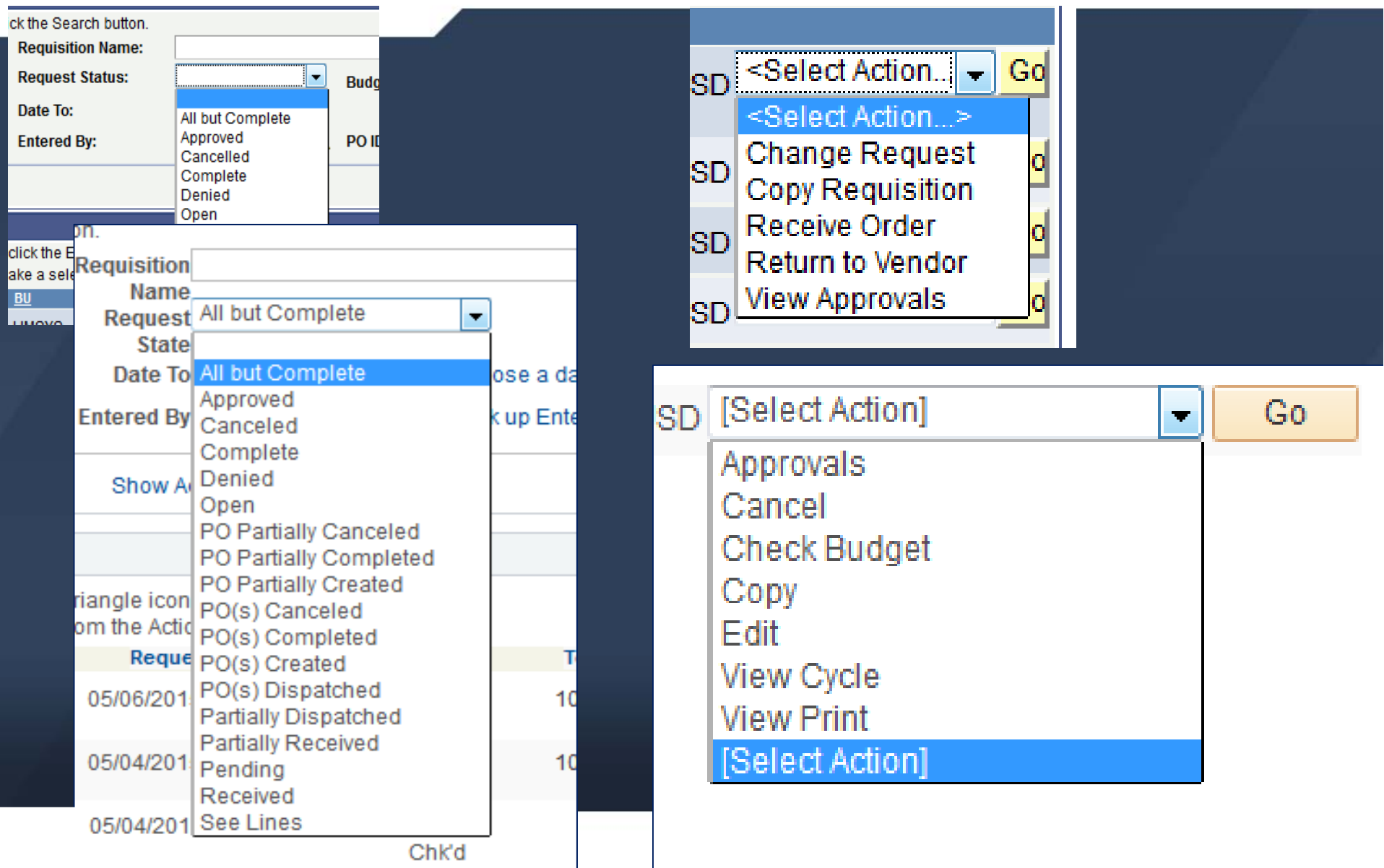

# **Approving <sup>a</sup> Requisition ‐ Navigation**

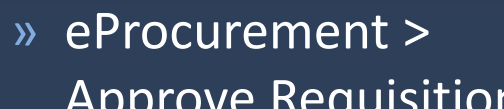

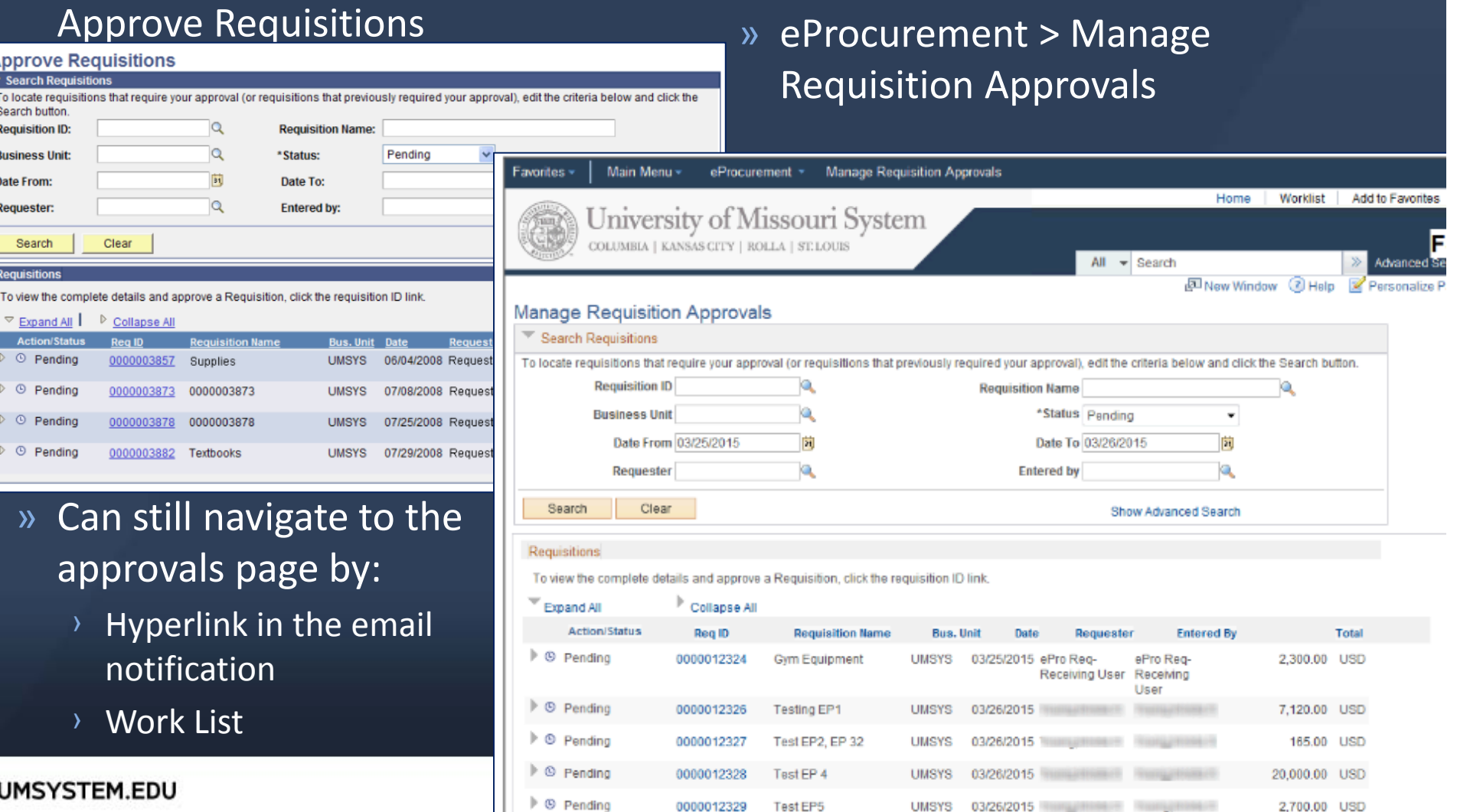

### **Approving <sup>a</sup> Requisition – Approve/Deny/Hold**

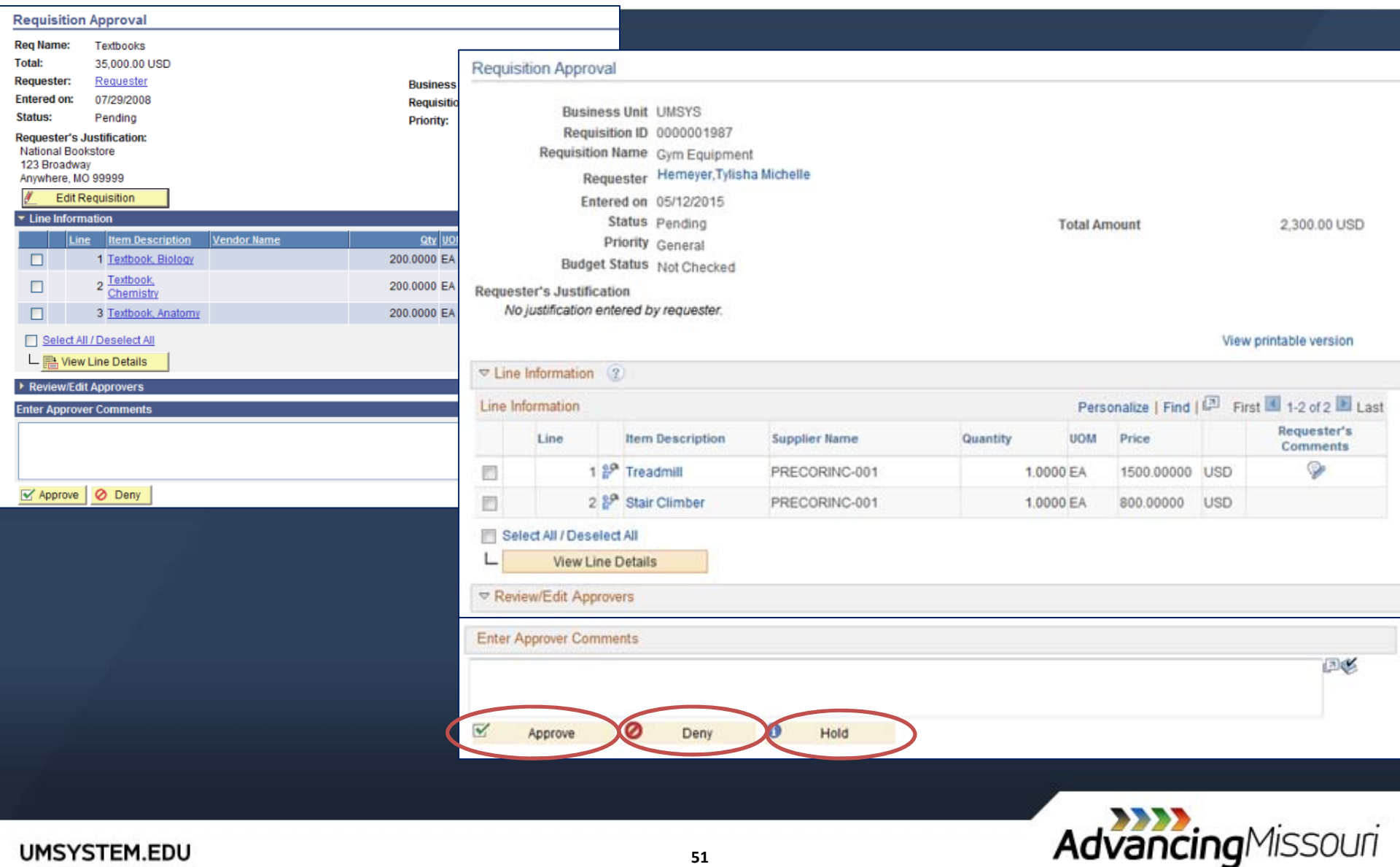

**51**

### **Invoices**

»Continue to send invoices received at the department level via email to › UM Procurement Imaging Vouchers

- › umprocimagingvouce@umsystem.edu
- › apsspoinvoices@Missouri.edu
- › apsspoinvoices@umkc.edu
- › apsspoinvoices@mst.edu
- › apsspoinvoices@umsl.edu
- › apsspoinvoices@umsystem.edu

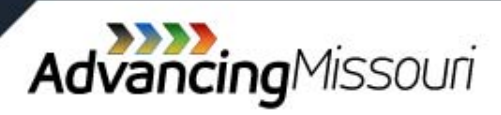

### **Receiving ‐ Navigation**

#### » eProcurement <sup>&</sup>gt; Receive Items <sup>&</sup>gt; Add New Receipt

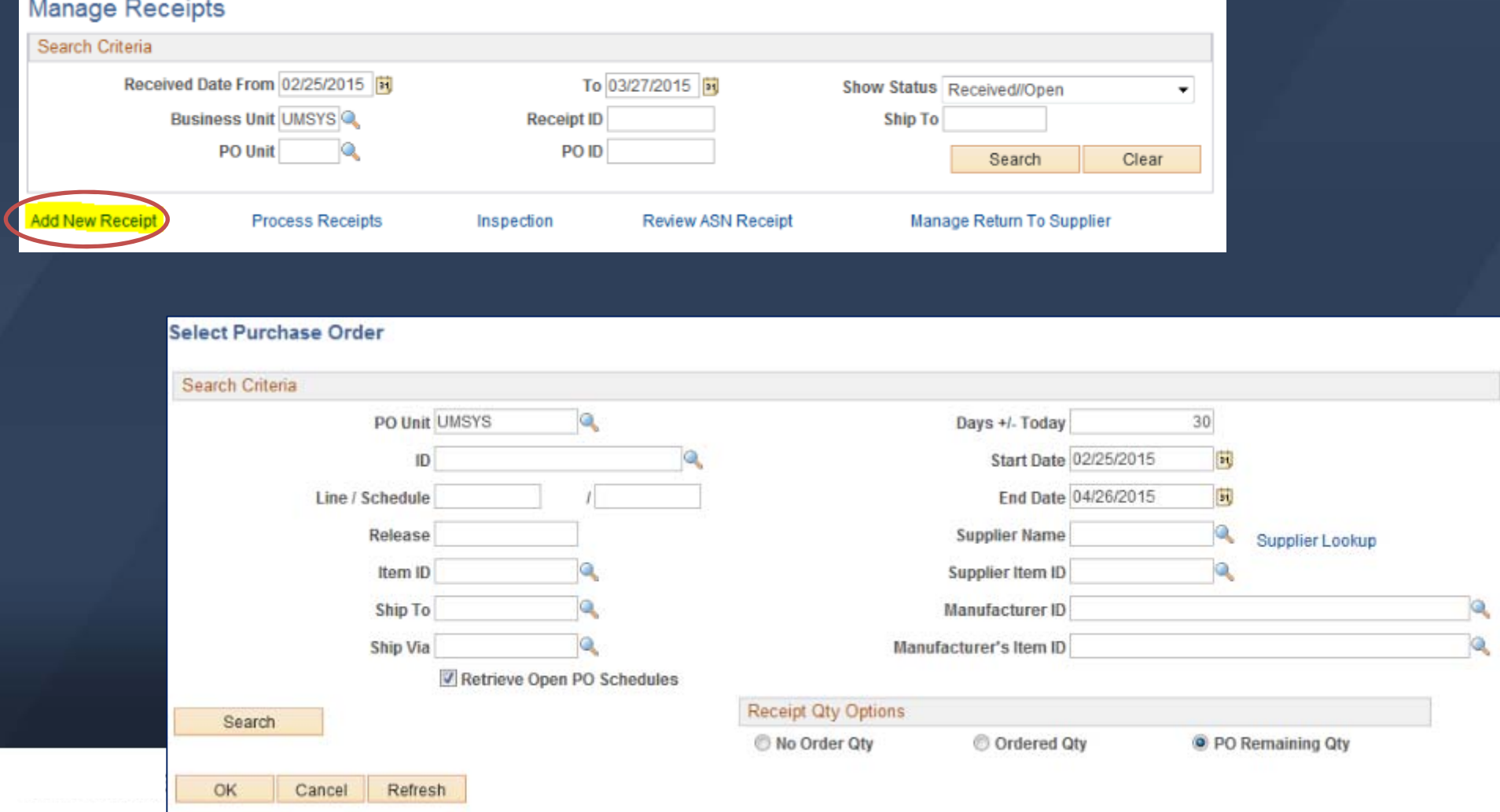

# **Receiving**

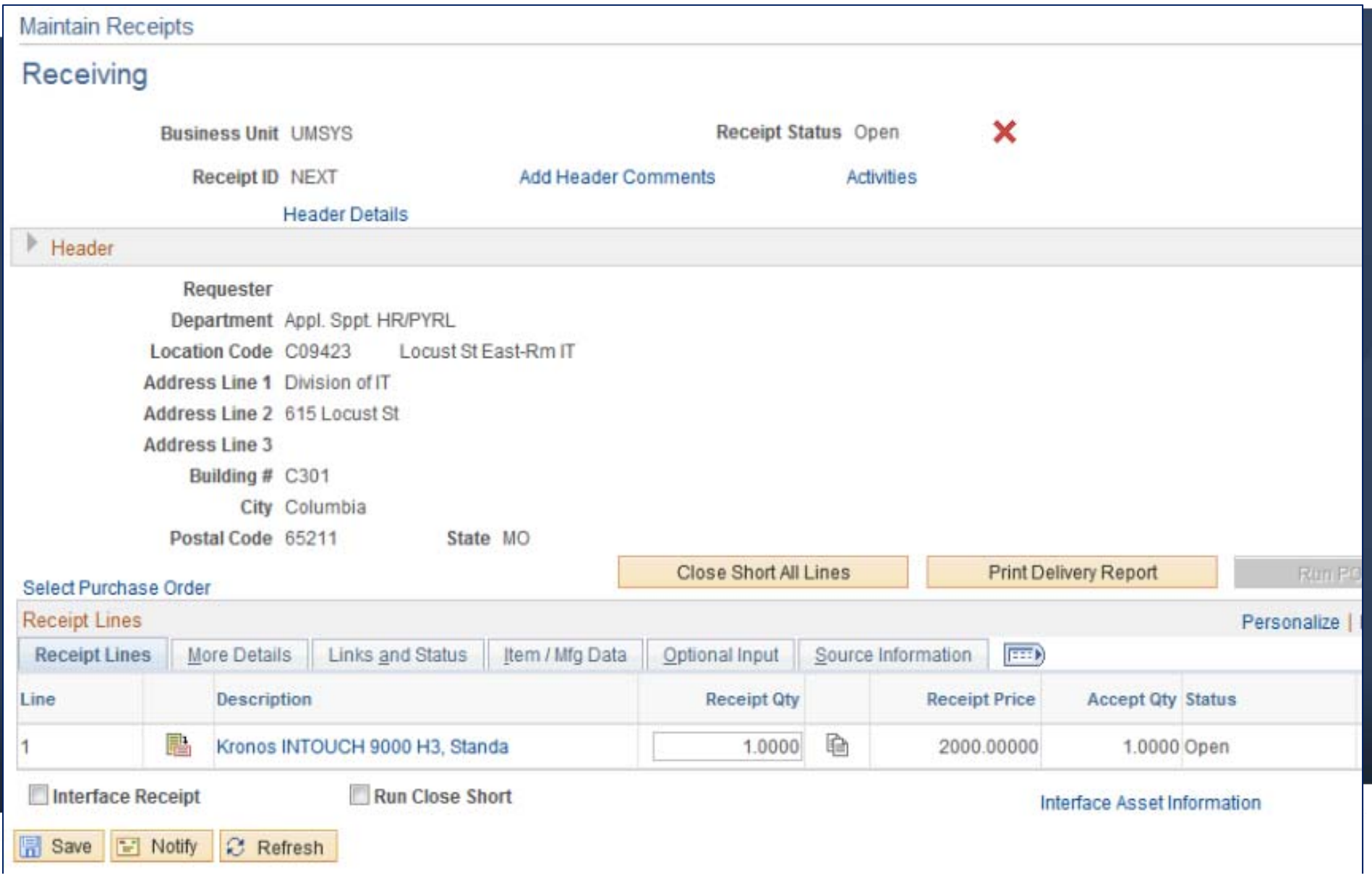

### **Open Labs**

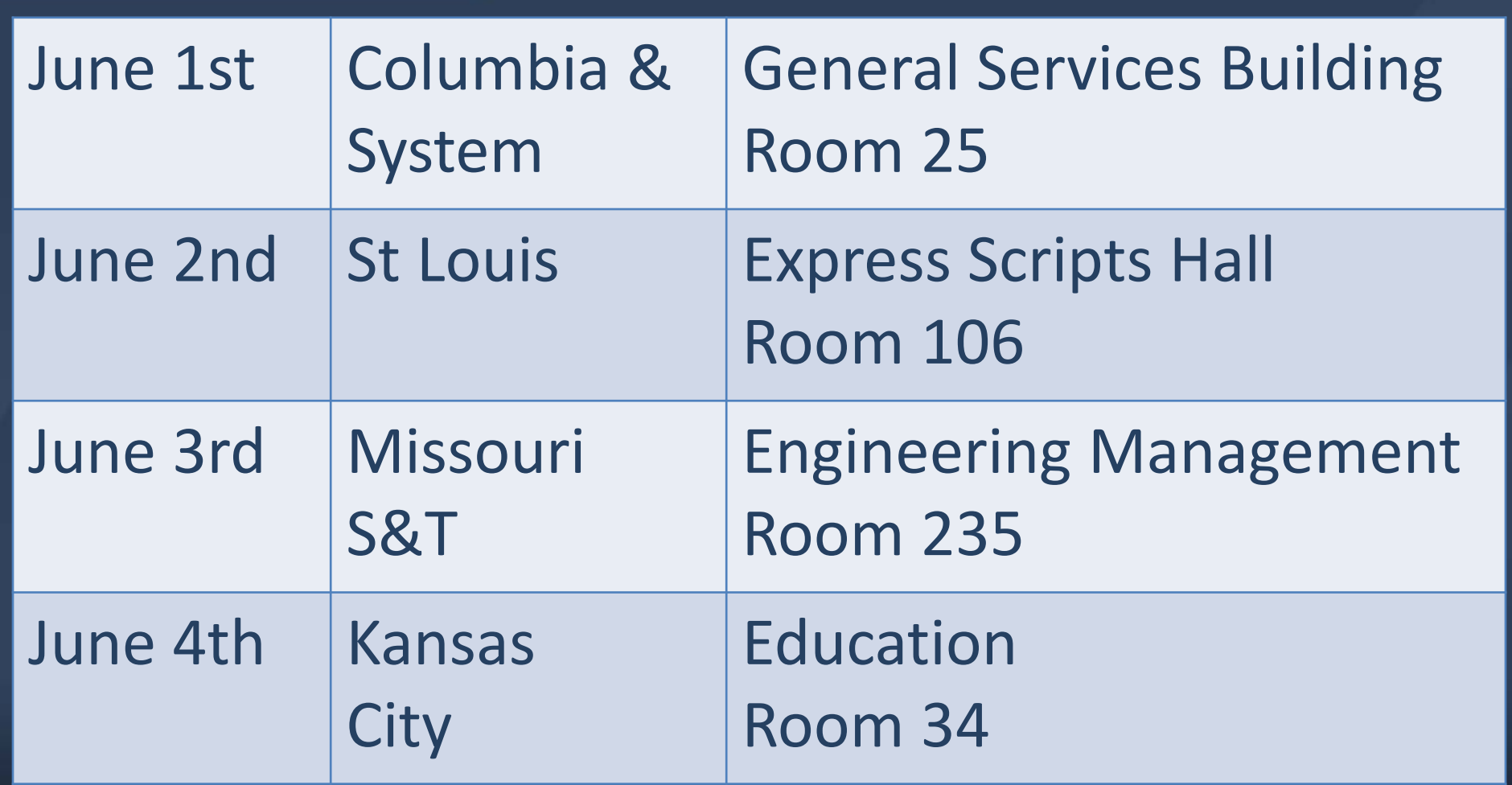

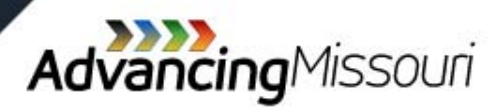

### **Resources**

- » Finance Support Center
	- › Email financesupport@umsystem.edu
	- › Phone Toll Free at 1‐877‐752‐3334
- » Training Guides
	- › http://www.umsystem.edu/ums/fa/finance‐support‐ center/peoplesoft financials
- » Accounts Payable Shared Services
	- › http://www.umsystem.edu/oei/sharedservices/apss
- » Campus Accounting Office

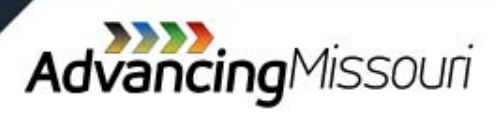